# TERM Como

Patrick Reijnen, patrickr@bart.nl Traducción de Alfonso Belloso, alfon@bipv02.bi.ehu.es v1.0, 1 Enero de 1995

Lo que sigue es una guía detallada de configuración del programa de comunicaciones term en Linux.

# **´Indice General**

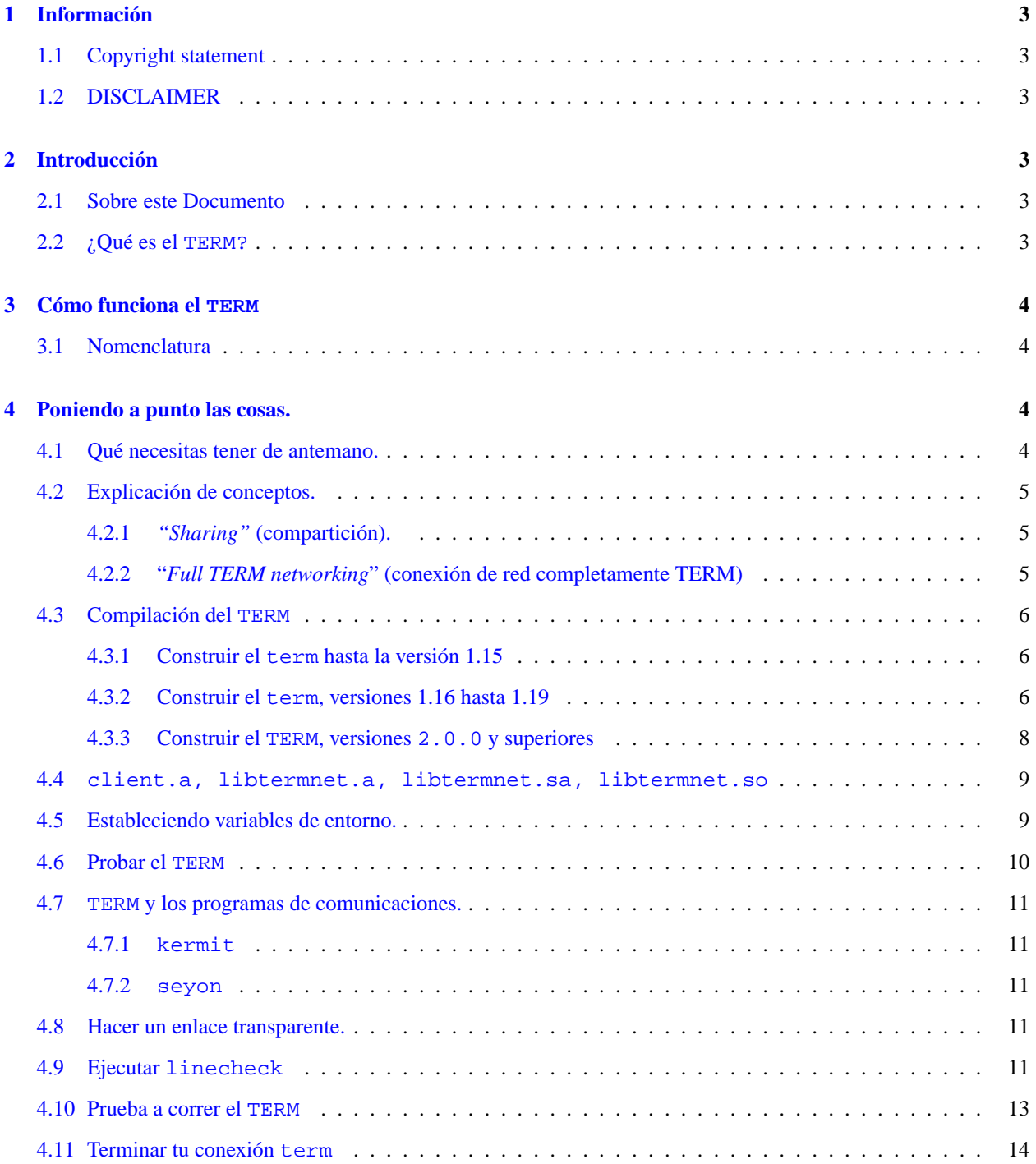

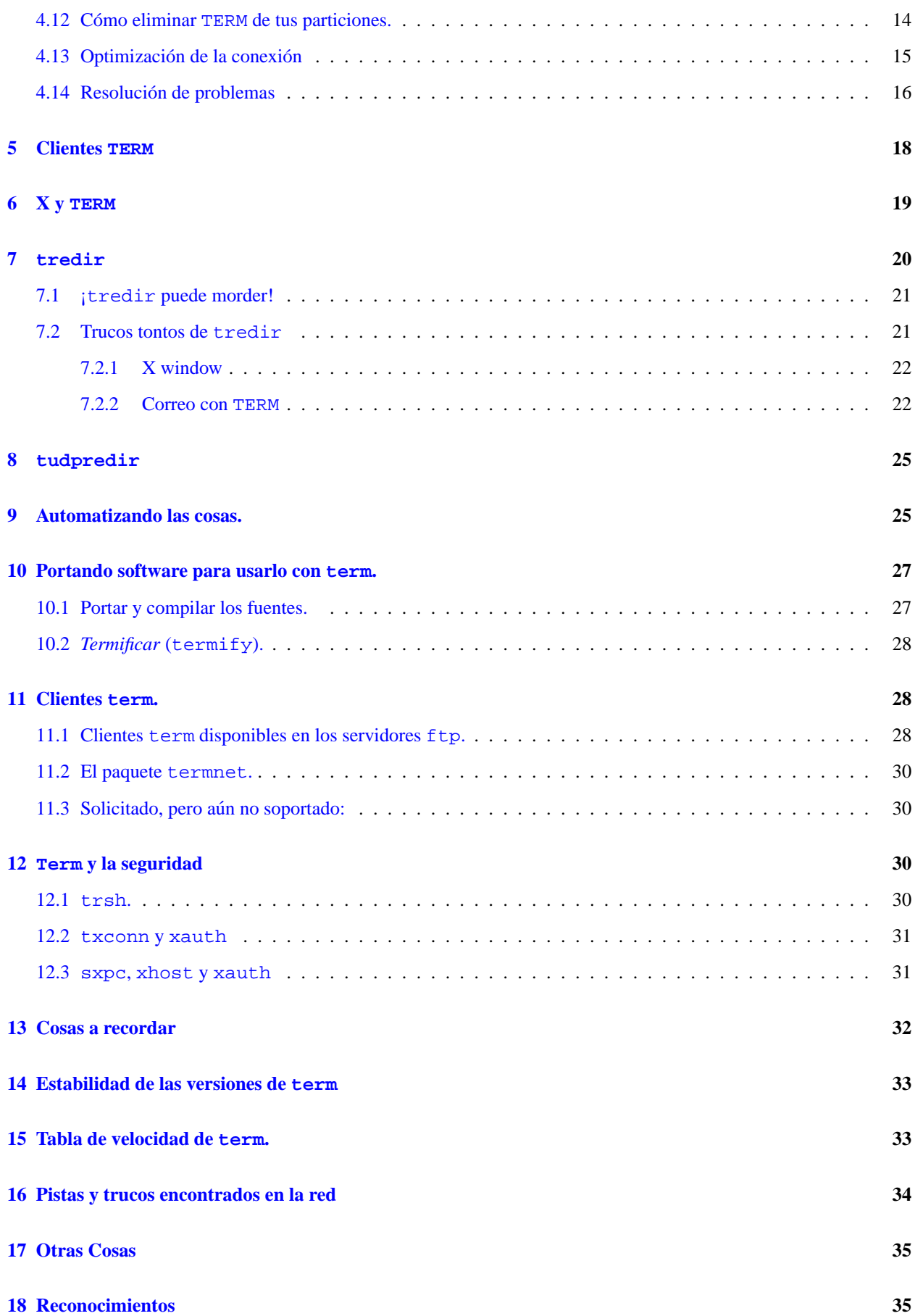

#### **[19 Anexo: El INSFLUG](#page-34-2) 35**

# <span id="page-2-0"></span>**1 Informacion´**

### <span id="page-2-1"></span>**1.1 Copyright statement**

This document may be distributed freely as a whole in any form and free of charge. Parts of this document may be distributed, provided that this copyright message is included and the reader is informed that this is not the full HOWTO document. Furthermore , there is to be a pointer as to where the full document can be obtained. Specifically, it may be included in commercial distributions, without prior consent. However, I would like to be informed of such usage.

This HOWTO may be translated into any language, whatsoever, provided that you leave this copyright statement and the disclaimer intact, and that a notice is appended stating who translated the document.

### <span id="page-2-2"></span>**1.2 DISCLAIMER**

While I have tried to include the most correct and up-to-date information available, I cannot guarantee that usage of the information in this document does not result in loss of data. I provide NO WARRANTY about the information in this HOWTO and I cannot be made liable for any consequences for any damage resulting from using information in this HOWTO.

# <span id="page-2-3"></span>**2 Introduccion´**

### <span id="page-2-4"></span>**2.1 Sobre este Documento**

Este COMO intenta aclarar algunas de las confusiones al usar term, el gran programa de Michael O'Reilly que permite multiplexar tu línea serie y establecer una conexión de red. De principio a fin, los documentos que vienen con el term son bastante buenos, y este COMO no pretende reemplazarlos. La intención de este documento es dar una idea de fondo de cómo trabaja el term y detallar los pasos para conseguir algunos de los servicios de red más comunes trabajando bajo term. Se debe hacer hincapie en que este documento no cubre todo lo que se debe saber ´ sobre el term. Después de leerlo, deberían leerse las *manpages* sobre term, ya que éstas incluyen información que no se encuentra aquí.

#### <span id="page-2-5"></span>**2.2 ¿Que es el ´ TERM?**

term es un programa, escrito por Michael O'Reilly, michael@iinet.com.au, que corre sobre una línea serie para permitir a conexiones multiples operar de forma concurrente –es decir, puedes estar recibiendo un fichero con tu ´ módem mientras trabajas en un sistema remoto (distinto)– a través de la misma conexión módem. El term también se puede usar para abrir ventanas de cliente X sobre una conexión serie. Por medio de las utilidades tredir y tupredir de las versiones 2.0.x y superiores del term, este puede proporcionar muchos de los servicios de ´ red "tradicionales":mail, news, ftp, telnet, xarchie, etc. En esencia, term es muy parecido a otros protocolos serie como SLIP o PPP. La ventaja de term es que puede correr enteramente desde el espacio de usuario, sin requerir soporte del kernel ni del sistema o administradores de red.

A diferencia de SLIP o PPP, tu máquina no llega a tener su propia dirección IP. Todo el tráfico deberá ir dirigido al host remoto, y será redirigido a tu máquina mediante TERM.

# <span id="page-3-0"></span>**3 Como funciona el ´ TERM**

Antes de experimentar con term es altamente aconsejable leer primero este capítulo completo y el fichero INSTA-LLATION que viene con el paquete. También conviene echar una ojeada a las páginas de manual de linecheck, (term)test y term. Esto te ayudará a trabajar más fácil y más rápido.

### <span id="page-3-1"></span>**3.1 Nomenclatura**

Asumo que estás llamando a un sistema a través de algún tipo de servidor de terminal. Utilizo los términos "local" y *"remoto"* para referirme a los sistemas conectados en casa y en la red respectivamente (a no ser que los use para referirme a alguna otra cosa :-).

term proporciona a la máquina local, que no tiene conexión de red, pero que está conectada por una línea serie a una máquina remota, la cual a su vez está conectada a una red, servicios de red. Observemos cómo una máquina con una conexión de red "tradicional" proporciona estos servicios.

Primero el usuario invoca un programa, como telnet o ftp, que requiere un servicio de red. Lo que estos programas hacen es hacer una llamada del sistema solicitando servicios de red. El sistema operativo obtiene entonces estos servicios a través de su interface de red (por ejemplo, manda y recibe paquetes sobre la ethernet).

SLIP y PPP hacen exactamente esto, convirtiendo la línea módem en un interface de red, lo cual en principio no es diferente de una ethernet. La pega está en que estos protocolos hacen de la máquina conectada por módem parte de la red, justo como cualquier otra máquina. Esto exige toda la tarea administrativa asociada al hecho de ser un nodo de la red (más aún, ya que el enlace módem también hay que administrarlo).

En ausencia de una conexión de red como SLIP o PPP, ¿qué es lo que se hace típicamente?. Bien, llamas a tu máquina conectada a la red, lees tu correo, tus news, etc, si necesitas un fichero, primero te lo transfieres a la maquina remota y ´ entonces te lo envías a la máquina local usando el kermit o algún otro programa de comunicaciones.

Esto es una pena, especialmente porque en realidad sólo puedes hacer que una cosa use el enlace módem a la vez. La idea que hay detrás del term es básicamente automatizar y *multiplexar* este proceso. El term se invoca en ambas máquinas, local y remota, y los dos procesos se comunican entre sí por la línea módem. Cuando necesitas un servicio de red, haces una solicitud al *daemon* del term local, el cual transmite la petición al *daemon* del term en la máquina remota (conectada a la red). El resultado se devuelve a través de la línea módem.

Para ser más precisos, pongamos que quieres conseguir un fichero por  $ftp$ . Primero necesitas una versión de  $ftp$ que pueda hablar con term. Invocas termftp como lo haces con un ftp normal, pongamos 'termftp nethost.gov', pero esta versión especial hace su solicitud de red al daemon del term local en vez de al kernel. El term local transfiere esta petición, a través de la línea del módem, al term remoto, el cual establece una conexión con nethost.gov, y transmite los datos de vuelta sobre el enlace módem.

term es lo suficientemente listo como para tener muchas cosas diferentes funcionando a la vez, por lo que puedes tener varias sesiones de red distintas usando el mismo enlace módem; por ejemplo puedes estar dentro de otra máquina lejana vía termtelnet mientras continúa la transferencia del termftp.

Si esto es demasiado abstracto (o engorroso) no te preocupes; la informacion importante que hay que extraer de esta ´ sección es que hay *dos copias* del term corriendo, una a cada lado del enlace módem.

## <span id="page-3-2"></span>**4 Poniendo a punto las cosas.**

### <span id="page-3-3"></span>**4.1 Que necesitas tener de antemano. ´**

Antes de comenzar a construir y usar el TERM debes asegurarte de que tienes incluido el soporte *TCP/IP* en el kernel. Además, asegúrate de que esté activo el interface *loopback* de *TCP/IP*. Si éste es tu caso, puedes seguir con el resto de esta sección

#### <span id="page-4-0"></span>**4.2 Explicacion de conceptos. ´**

En las versiones nuevas del term han aparecido dos conceptos nuevos. Estos dos conceptos se explican en los siguientes apartados.

#### <span id="page-4-1"></span>**4.2.1** *"Sharing"* **(comparticion). ´**

A partir de la versión 1.16 aparece el concepto de compartir la conexión TERM con otros usuarios. Esto significa que cuando habilitas la característica "shared" (compartida), más gente podrá usar la misma conexión TERM que tú estás usando, es decir, cuando estás trabajando en tu máquina remota a través de tu conexión TERM (has usado trsh en tu máquina local para acceder, por ejemplo) otra persona en tu máquina local podrá usar la misma conexión TERM al mismo tiempo para transmitir un fichero con ftp a su cuenta en tu máquina local desde un ftp *site* de cualquier lugar del mundo.

Cuando deshabilitas la característica "shared" (compartida) (o sea, ejecutas TERM en modo privado) tú y solo tú (sin contar a root :-) puede usar la conexión TERM.

Por supuesto, sólo necesitas instalar el "*shared*" TERM en el extremo en el que quieres permitir a la gente usar la misma conexión TERM que tú estés usando. Así que, si otra gente tiene cuenta en tu máquina local y quieren usarlo desde algún lugar de tu red remota habilitas la característica shared en el extremo remoto de tu conexión TERM. De esta forma toda esta gente puede acceder a tu máquina a la vez compartiendo la misma conexión TERM entre sí y contigo mismo. (NOTA: el primer ejemplo necesitaba habilitar la característica shared en el extremo local de la conexión TERM).

#### **NOTA para la instalacion como ´ root**:

Cuando instalas TERM como root, primero debes crear un grupo TERM (antes de compilar) sin miembros, añadiendo la siguiente línea en /etc/group:

```
term::16:root
```
o cualquier otro GID no usado en lugar del 16 si éste ya está en uso.

Después de compilar e instalar coloca al TERM y sus clientes el SGID term:

```
chgrp term <cliente_term>
chmod q+s <cliente term>
```
También cualquier programa que hagas utilizable con TERM debe tener SGID TERM.

#### <span id="page-4-2"></span>**4.2.2 "***Full TERM networking***" (conexion de red completamente TERM) ´**

A partir de la versión 2.0.0 de TERM se usa el concepto *full TERM networking* (conexión de red totalmente TERM). Cuando tu única conexión con el mundo exterior es una conexión TERM, tienes una red *full TERM* (completamente TERM) y deberías compilar el TERM con full TERM networking. En este caso se ha puesto un fichero llamado termnet en el directorio compartido. Esto dice a TERM que tu única conexión con el exterior es a través del TERM.

Cuando también tienes algún otro tipo de conexión de red además de los programas (pasados a TERM) de la conexión TERM, primero intenta que realicen su trabajo usando esta otra conexión. Si ésta falla entonces se invoca el TERM y se intenta realizar el trabajo a través de la conexión TERM. Para aclarar esto, ahora se da un ejemplo en el que el se usa telnet hecho utilizable en TERM. Este telnet debería funcionar con y sin TERM.

telnet localhost

no usa el TERM para conectar, pero

telnet zeus.cs.kun.nl

usará el TERM sólo si no tienes otro tipo de conexión de red.

El full TERM networking tambien implica el mentir sobre el nombre del host local, diciendo que es el host remoto en ´ su lugar. Además, provoca que bind (0) actúe siempre en el host remoto. En esencia hace que muchos programas puedan usarse sin ir a través del TERM mientras el TERM está corriendo. Desafortunadamente, la mayoría de programas y demonios UDP no funcionarán con TERM sin estos incómodos trucos.

#### <span id="page-5-0"></span>**4.3 Compilacion del ´ TERM**

Si tienes suerte esto sólo debe implicar un make. Sin embargo, lo más probable es que necesites hacer más. Debido a nuevas opciones en las versiones nuevas del TERM (sharing, configure) ahora es un poco más complicado crear el ejecutable del TERM. Hoy en día pueden seguirse un par de caminos para obtener el ejecutable.

Para cubrir todos los caminos a seguir con los que puede construirse el TERM vamos a dividir esta sección en tres partes:

- 1. Construir el TERM hasta la version 1.15 ´
- 2. Construir el TERM, versiones 1.16 hasta 1.19
- 3. Construir el TERM, versiones 2.0.0 y superiores

#### <span id="page-5-1"></span>**4.3.1 Construir el term hasta la version 1.15 ´**

Para estas versiones del term, la compilación no debería implicar ejecutar más que estos comandos

```
make DO=install OS-type
make installman
```
Encontrarás el term, sus clientes y las páginas de manual (man) cómodamente construidas e instaladas y listas para usar después de esto.

Además, necesitarás crear un directorio \$HOME/term. Este directorio lo usará el term para buscar su fichero termrc.

La única cosa que puedes querer hacer es cambiar algunos de los paths en el Makefile, o cambiar alguna opción del compilador.

#### <span id="page-5-2"></span>**4.3.2 Construir el term, versiones 1.16 hasta 1.19**

Para construir el term ahora puedes elegir una de las siguientes formas:

- 1. Como un usuario normal, construir el term en modo privado
- 2. Como un usuario normal, construir el term en modo shared
- 3. Como root, construir el term en modo privado

4. Como root, construir el term en modo shared

Abajo se explicará cómo habilitar/deshabilitar la opción shared durante la compilación del term

1. Eres un usuario normal (sin acceso de root) y NO quieres COMPARTIR (SHARE) la conexion´ term con otros usuarios.

Como usuario que no quiere compartir la conexión term con otros usuarios deberías hacer lo siguiente para construir el term:

make DO=install OS-type make installman

Después de esto, el  $term$ , sus clientes y las páginas de manual están generados e instalados.

Además, necesitarás crear un directorio \$HOME/term. Este directorio lo usará el term para buscar su fichero termrc.

La única cosa que puedes querer hacer es cambiar algunos de los paths en el Makefile o cambiar algún parámetro del compilador.

2. Eres un usuario normal (sin acceso de root) y SI quieres COMPARTIR (SHARE) la conexión term con otros usuarios.

Como usuario que quiere compartir la conexión  $\tt term con$  otros usuarios deberías hacer lo siguiente para construir el term:

make DO=installshare USERSHARE=\$HOME/term OS-type make installman

Después de esto, el  $term$ , sus clientes y las páginas de manual estarán compiladas e instaladas.

Además, tendrás un directorio  $$HOME/term$  (por defecto) con permisos drwxrwxr-x. En este directorio encontrarás al menos el *socket* usado por el term para sus conexiones (tmp/private/socket=).

3. Eres root y NO quieres COMPARTIR (SHARE) la conexion´ term con otros usuarios.

Como root que no quiere compartir la conexión term con otros usuarios deberías hacer lo siguiente para construir el term:

make DO=install OS-type make installman

Después de esto, el  $term$ , sus clientes y las páginas de manual estarán compiladas e instaladas.

Además, tendrás un directorio llamado /usr/local/lib/term (por defecto) con permisos drwxrxr-x. En este directorio encontrarás al menos el *socket* usado por el term para sus conexiones (tmp/private/socket=).

4. Eres root y quieres COMPARTIR (SHARE) la conexión term.

Primero, asegúrate de haber leído la sección sobre "sharing" anterior.

Como root que quiere compartir la conexión term deberías hacer lo siguiente:

make DO=installshare OS-type make installman

Después de esto, el  $term$ , sus clientes y las páginas de manual estarán compiladas e instaladas.

Además, tendrás un directorio llamado /usr/local/lib/term (por defecto) con permisos drwxrwxrx. En este directorio encontraras al menos el ´ *socket* usado por el term para sus conexiones (tmp/private/socket=).

#### <span id="page-7-0"></span>**4.3.3 Construir el TERM, versiones 2.0.0 y superiores**

Primero asegúrate de haber leído la sección sobre "full term networking" de arriba.

Para las versiones de term 2.0.0 y superiores hay muchas formas de generar el binario del term y los clientes. Todo esto puede hacerse tanto por root como por un usuario cualquiera:

- 1. Generar el term en modo privado sin full term networking
- 2. Generar el term en modo privado con full term networking
- 3. Generar el term en modo shared sin full term networking
- 4. Generar el term en modo shared con full term networking

En estas versiones de term ha aparecido una nueva forma de compilar, usando el script configure. Cuando se ejecuta configure éste chequea en que sistema operativo estás tratando de instalar el term, si el directorio origen está disponible o no, y si hay puesta alguna opción *runtime*. De acuerdo con las cosas encontradas configure crea entonces un Makefile usando Makefile.in que se entrega con el paquete del term.

Dos de las opciones más importantes para configure son --root y --user que establecen si el term será instalado por root o por un usuario cualquiera. Se pueden usar otras opciones para instalar el term de la forma que quieras (con paths no estándar, por ejemplo).

1. Generar el term en modo privado sin full term networking

Para generar el term de este modo necesitas ejecutar los siguientes comandos (tanto para root como para cualquiera):

make install installman

Esto genera los binarios, instalándolos junto con las páginas de manual.

2. Generar el term en modo privado con full term networking

Para generar el term de este modo necesitas ejecutar los siguientes comandos (tanto para el root como para cualquiera):

make installnet installman

Esto genera los binarios, instalándolos junto con las páginas de manual.

3. Generar el term en modo shared sin full term networking

Para generar el term de este modo necesitas ejecutar los siguientes comandos (tanto para el root como para cualquiera):

make share installman

Esto genera los binarios e instala estos binarios y las páginas de manual.

4. Generar el term en modo shared con full term networking

Para generar el term de este modo necesitas ejecutar los siguientes comandos (tanto para el root como para cualquiera):

make share installnet installman

Esto genera los binarios e instala estos binarios y las páginas de manual.

#### <span id="page-8-0"></span>**4.4 client.a, libtermnet.a, libtermnet.sa, libtermnet.so**

Con el term se suministra una librería con funciones para clientes term.

Hasta la versión 1.16 esta libreria se llamaba client.a. Durante la compilación de term se generaba esta librería, que después se usaba en la compilación de los clientes  $term$ . No se instalaba en otro directorio.

A partir de la versión 1.16 se cambió el nombre de la librería por libtermnet.a. Hasta la versión 1.19 esta librería se crea en el directorio term y después se usa durante la compilación de los clientes term. No se instala en otro directorio.

A partir de la versión 2.0.0, además de libtermnet.a también se crean libtermnet.so y libtermnet.sa (libreria *shared* y librería *exported initialized*) durante la instalación del paquete term. Durante la instalación de todas las partes del paquete, estos tres ficheros de librerías se instalan en el directorio /usr/local/lib (por defecto). Y después se hace un enlace desde libtermnet.so.2 a libtermnet.so.2.x.x.

Finalmente se ejecuta ldconfig para crear los enlaces necesarios y el caché (para uso del enlazador dinámico, ld.so) para las librerías compartidas más recientes que se encuentran en los directorios especificados en la línea de comandos, en el fichero /etc/ld.so.conf, y en los directorios permitidos (/usr/lib y /lib).

Si la instalación se hace correctamente, los tres ficheros de librería podrán ser usados por los clientes de  $\pm$ erm que son generados con librerías dinámicas en lugar de estáticas. Estas librerías también se pueden usar ahora para portar tu software propio a fin de poderlo usar con el term (ver más adelante).

### <span id="page-8-1"></span>**4.5 Estableciendo variables de entorno.**

term reconoce un par de variables de entorno que pueden definir los usuarios. Las tres primeras de estas que se ´ explicarán son:

- TERMDIR
- **TERMSHARE**
- TERMMODE

Definiendo estas variables puedes controlar el modo en que se ejecuta el term.

Para versiones del term hasta la 1.15 sólo es importante la variable TERMDIR (estas versiones no reconocen el modo shared). Para estas versiones TERMDIR se debería definir como sigue:

setenv TERMDIR \$HOME # csh o tcsh export TERMDIR=\$HOME # bash

A partir de la versión 1.16 term también reconoce las variables TERMSHARE y TERMMODE. Con estas variables se le puede indicar al term que funcione en modo privado o en modo compartido. Explicaremos como definir las variables para ambos modos.

1. Ejecutar term en modo privado puede hacerse definiendo las variables TERMDIR y TERMMODE de la siguiente forma:

Para csh o tcsh:

setenv TERMDIR \$HOME setenv TERMMODE 0

Para bash:

export TERMDIR=\$HOME export TERMMODE=0

- 2. Si quieres usar el term en modo compartido hay dos formas de definir las variables:
	- (a) Si term se instala como un programa SUID solo se debe definir ´ TERMMODE. (README en el paquete del term).

setenv TERMMODE 'numero' # csh o tcsh export TERMMODE='numero' # bash

En 'numero' debe ponerse 1 si se está usando una versión del term entre la 1.16 y la 1.19 (READ- $ME.$ share en el paquete del term) y 2 si se está usando la versión de term  $2.0.0$  o superior (READ-ME.security en el paquete del term).

(b) Si term se instala como un programa SGID las variables se deben definir del siguiente modo:

Para csh o tcsh:

setenv TERMMODE 1 setenv TERMDIR /usr/local/lib/term setenv TERMSHARE \$TERMDIR

Para bash:

export TERMMODE=1 export TERMDIR=/usr/local/lib/term export TERMSHARE=\$TERMDIR

Poniendo las variables de esta forma hará posible que se ejecuten clientes viejos (linkados con una versión antigua del client.a) en modo compartido (shared).

A partir de la versión 2.0.0, term también reconoce la variable TERMSERVER. Se necesita definir esta variable cuando se tienen varios módems y mas de una conexión a la vez. Para especificar que conexión usar, se debe ejecutar el term con un nombre de servidor:

nohup term -v /dev/modem1 Connection1 & nohup term -v /dev/modem2 Connection2 &

Los usuarios deberían definir la variable TERMSERVER con el nombre de conexión que quieran usar:

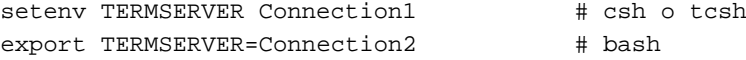

### <span id="page-9-0"></span>**4.6 Probar el TERM**

Haz un make test (o make termtest para versiones nuevas del term) para generar el demonio de prueba del term. (term)test funciona ejecutando dos copias del term en tu sistema, una "local" y una "remota". Ambas leerán tu termrc; de modo que puedas ajustar su comportamiento. Ahora ejecuta (term)test. Deberías poder hacer un trsh y un tupload. Prueba con:

tupload ./term /usr/tmp

deberías de conseguir tener una copia del binario term en /usr/tmp ). La salida del term local debería aparecer en local.log y la remota en remote.log. Puedes ejecutar term con el parámetro -d255 para poder registrar lo que ocurra en estos ficheros, o habilitar el *debugging* en tu termrc.

NOTA: Ejecuta el test como ./test para evitar el test del sistema.

#### <span id="page-10-0"></span>**4.7 TERM y los programas de comunicaciones.**

Antes de poder usar term, tienes que establecer una conexión vía módem usando un programa de comunicaciones como kermit o seyon. En la documentación del programa encontrarás qué tienes que hacer para conectarte con la máquina remota.

Cuando hayas establecido la conexión y quieras ejecutar  $\tt term$ , necesitas suspender o salir del programa de comunicaciones sin cerrar la conexión.

A continuación explicaré cómo hacer esto con algunos programas de comunicaciones.

#### <span id="page-10-1"></span>**4.7.1 kermit**

Iniciar term cuando se usa kermit es fácil. En el *prompt* local de kermit se teclea "*suspend*", de modo que volverás al prompt de Linux. Desde este prompt puedes ya establecer la conexión term.

#### <span id="page-10-2"></span>**4.7.2 seyon**

Una forma de iniciar chequeo de línea o TERM cuando usas seyon es poner linecheck y TERM en el menú Transfer (controlado por el fichero \$HOME/.seyon/protocols).

Añade al fichero \$HOME/.seyon/protocols lo siguiente:

"Line check" "\$cd /tmp; linecheck" "Term" "\$term -c off -w 10 -t 150 -s 38400 -l \$HOME/tlog"

Ahora, cuando inicies linecheck o term en la máquina local, selecciona en el menú Transfer el ítem "Line Check" o "Term".

Por supuesto, también podrías usar el botón de comando de shell y teclear en el cuadro de diálogo que se te abrirá los comandos linecheck o term. Esto mismo hace redirección automática al comando.

#### <span id="page-10-3"></span>**4.8 Hacer un enlace transparente.**

Presumiblemente, puedes establecer una conexión módem entre tus hosts local y remoto. Típicamente lo que haces es, llamar a algún tipo de servidor de terminales y conectas con tu host remoto a través de él.

También sueles usar para ello software de terminal, como kermit o seyon para comunicar con tu módem (los ejemplos de este documento usan el kermit, ya que es el que usa el autor). Si estás teniendo problemas con el módem, o con el software de terminal, echa una ojeada al *Serial HOWTO*; esto debería ayudarte.

Una vez establecido el enlace, querrás hacerlo lo más transparente posible. Comprueba los comandos en el servidor de terminal (help o ? suele ser un buen comienzo). Busca la opcion´ *8 bits* siempre que sea posible. Esto puede implicar cambiar la forma en que accedes a tu sistema, por ejemplo, si el servidor usa rlogin, tendrás que usarlo poniendo el parámetro -8 para hacerlo transparente.

Especialmente vigila el control de flujo por *xon/xoff* . No lo necesitas. Intenta habilitar el control de flujo por hardware, *rts/cts*. Puede que tengas que mirar la documentación de tu módem para saber cómo configurarlo para hacer comunicaciones *rts/cts* de 8 bits.

#### <span id="page-10-4"></span>**4.9 Ejecutar linecheck**

**ATENCIÓN:** En algunos documentos las opciones de línea de comandos para linecheck se citan en orden incorrecto. He comprobado esto y he hallado que el orden de las opciones que menciono aquí abajo es el correcto.

**NOTA:** a partir de la versión de  $\tt term 2.3.0$  linecheck ya no necesitará tener el nombre del fichero de log en la línea de comandos. Escribirá su salida al fichero linecheck. log en el directorio desde el que se ejecute linecheck.

linecheck es un programa que se entrega con el term. Comprueba la transparencia de un enlace, produciendo información de configuración que necesita el  $\tt term para funcionar correctamente$ . linecheck manda todos los 256 caracteres de 8 bits posibles sobre el enlace y verifica que cada uno se transmite correctamente.

Hay que configurar term para manejar caracteres que no pueden ser transmitidos por el enlace, y linecheck determina cuáles son estos caracteres. Debes usar linecheck después de haber establecido un enlace módem lo más transparente posible. Para correr linecheck haz lo siguiente:

- 1. En el sistema remoto, ejecuta linecheck linecheck.log
- 2. Vuelve a tu sistema local y suspende tu programa de comunicaciones ( $\hat{z}$  en kermit) (si no te robará caracteres del linecheck).
- 3. En el sistema local ejecuta

linecheck linecheck.log > /dev/modem < /dev/modem

Cuando termine linecheck encontrarás un conjunto de números al final de los ficheros linecheck.log. Estos son los que deberías poner como 'escape' en el termrc al otro lado del enlace. Por ejemplo, mi linecheck.log local decía que 'escape' era el 29 y 157. Así que, mi termrc local escapa (evita) estos caracteres y mi termrc remoto ninguno. Si se escapa (evita) un carácter en un extremo, también debo ignorarlo (ignore) en el otro; así que, en este ejemplo, debería ignorar 29 y 157 en mi sistema remoto.

Si linecheck se cuelga, prueba a usar

```
linecheck linecheck.log 17 19
```
en el sistema remoto, y

linecheck linecheck.log 17 19 > /dev/modem < /dev/modem

en el sistema local. Esto evitará tus caracteres de *xon/xoff* (control de flujo), que colgarán tu línea si tienes control de flujo por software. Si soluciona los problemas de cuelgues, tendrás que escapar/ignorar 17/19 en ambos termrc. Si tu servidor de terminal tiene otros caracteres que lo cuelguen, prueba a correr lineckeck con esos caracteres escapados como el ejemplo de arriba. Puedes marcar esos caracteres si linecheck se cuelga. Si es este el caso, mátalo, y luego mira en los logs. Los últimos caracteres transmitidos es probable que sean los culpables. Vuelve a intentarlo escapando estos caracteres.

En resumen, mi termrc local tiene las líneas:

escape 29 escape 157

y mi termrc remoto tiene las líneas:

```
ignore 29
ignore 157
```
ya que mi linecheck.log remoto decía que 'escape 29 y 157'.

### <span id="page-12-0"></span>**4.10 Prueba a correr el TERM**

Accede a tu sistema remoto, haciendo el enlace lo más transparente posible (si no lo has hecho aún). Arranca term en el extremo remoto. Yo lo hago así:

exec term -r -l \$HOME/tlog -s 38400 -c off -w 10 -t 150

Vamos a desgranar las opciones una por una (ten en cuenta que con igual facilidad podría poner estas opciones en mi termrc. Lo hice así porque evitaba tener que editar un fichero mientras ponía a punto el term).

exec implica destruir la *shell* actual, corriendo en su lugar el programa indicado. Ejecuto las cosas con exec porque no pretendo usar mi *shell* de login de nuevo; estaría desperdiciando memoria. Si estás depurando el enlace y eres capaz de abortar el term remoto, puede que no quieras hacer el exec.

La opción -r es necesaria sólo en un extremo.  $\tt term$  verá a este extremo como el remoto de la conexión (ten en cuenta que el extremo remoto del term puede ser tu propia máquina local). Si no usas esta opción en un extremo los clientes de term se caerán espontáneamente.

-l \$HOME/tlog. Esto registra los errores en el fichero tlog en mi directorio *home*. Muy util para depurar. No ´ hay razón para no ponerlo.

 $-s$  38400 : Tengo un módem 14400, con compresión. Para ratios de compresión óptimos, necesito poder mandar bits al *pipe* lo más rápido posible. Para un módem más lento, debería ser un número menor. Fíjate que si tienes una *UART* 16450 en tu puerto serie, las velocidades altas pueden provocar perdida de datos por desbordamiento del chip ´ de tu puerto serie. term se recuperará de esto, pero si ves muchos mensajes en tu log, (o recibes "overrun warnings" en versiones del kernel 0.99p115 en adelante) necesitarás reducir este número.

 $-c$  off : Desactiva la compresión de datos. Tengo un módem con compresión, y no necesito comprimir las cosas dos veces.

-w 10 -t 150 : De nuevo estas son opciones para optimizar mi enlace de módem rápido. Pongo mi *ventana* a 10 y mi *timeout* a 150. Esto lo hago de acuerdo con la recomendación de la página de manual de term setup.

Vuelve sobre tu máquina local y suspende tu programa de comunicaciones ( $\gamma$   $\alpha$  en kermit). No querrás que esté corriendo a la vez que term, ya que lucharía con el term por el puerto serie. Si puedes convencer a tu módem de que no cuelgue cuando salgas de tu programa de comunicaciones (cuando cambia el DTR), podrías salir del programa en este punto.

Ahora lanza el term local. Yo uso:

term -c off -l \$HOME/tlog -s 38400 -w 10 -t 150 < /dev/modem > /dev/modem &

Necesito decirle al term donde está el módem; Así que apunto tanto la entrada como la salida estándar a /dev/modem (eso es lo que hacen  $\langle y \rangle$ ). También lo hago correr en *background*; de modo que puedo usar esta consola para otra cosa si la necesito.

term debería de funcionar ya :-). Prueba con trsh, a ver qué pasa. Si se cuelga, o el enlace parece lento, echa una ojeada a tu tlog en ambos extremos. ¿Tienes *timeouts* o mensajes de error? Si es as´ı, entonces es que has configurado algo mal. Vuélvelo a intentar (después de que hayas terminado de leer esto : -). Observa que la conexión no parecerá muy rápida, especialmente si usas compresión - será un poco a saltos. La velocidad real aparece durante transmisiones de ficheros y similares.

### <span id="page-13-0"></span>**4.11 Terminar tu conexion´ term**

Muy probablemente, una vez que hayas hecho un montón de trabajo usando el term, querrás terminar el trabajo y deshacer tu conexión term. Para poder hacer esto hay cuatro formas:

- 1. Matar (kill) los programas term a ambos lados de la conexion. Esta es la forma menos recomendada de ´ terminar tu conexión.
- 2. Una forma mejor es ejecutar el siguiente comando localmente:

echo '00000' > /dev/modem

Esto terminará la conexión term correctamente. Funcionará en todas las versiones del term. Hay que asegurarse de que la secuencia contiene al menos cinco ceros.

- 3. En el termrc de versiones 2.0.0 y superiores se puede incluir una sentencia terminate <cualquier cadena>. Esto establece una cadena que hará que salga del term ("00000" por defecto). Debe ser de una longitud de 5 caracteres por lo menos, para evitar terminaciones accidentales.
- 4. A partir de la versión 1.14 existe el programa tshutdown (realmente para la versión 1.14 está disponible como *patch*, para versiones más recientes se incluye en el paquete). Ejecutando tshutdown, la conexión term finalizará perfectamente.

#### <span id="page-13-1"></span>**4.12 Como eliminar ´ TERM de tus particiones.**

Ok, me habéis preguntado por esto. Así que voy a presentar los pasos a seguir para desinstalar term:

· Eliminar directorios con su contenido. Dependiendo de cómo hayas instalado  $\tt term$ , tendrás uno o más de los siguientes directorios:

```
$HOME/.term/termrc
$HOME/.term/termrc.<servidor>
$HOME/term/termrc
$HOME/term/termrc.<servidor>
/usr/local/lib/term/termrc
/usr/local/lib/term/termrc.<servidor>
/etc/termrc
/etc/termrc.<servidor>
```
Estos directorios pueden eliminarse con su contenido, usando

/bin/rm -rf

- El grupo *term*. En algún momento de la instalación tuviste que crear un grupo llamado *term*. Busca en /etc/group una línea con ese grupo y bórrala.
- Los ejecutables y paquetes del term. Esta es la parte más difícil. Para los ejecutables, busca en el directorio /usr/local/bin o \$HOME/bin.

Con otros ejecutables que hiciste compatibles con term no puedo ayudarte. Necesitas saber qué ejecutables modificaste para saber cuáles borrar. No olvides ficheros de configuración y otros que vengan con esos ejecutables.

 $\bullet$  Ficheros de librería. Lo mejor es teclear lo siguiente:

cd / find . -name libtermnet\* -exec /bin/rm  $\{\}\ \setminus i$ 

Esto encontrará y borrará todos los ficheros de librería relacionados por todo tu disco duro.

Ficheros include. De nuevo, lo mejor es que teclees esto:

cd / find . -name termnet.h -exec /bin/rm  $\{\}\ \setminus\;$ 

• Manuales en línea. Cuando instalaste term los manuales se colocaron en uno de los directorios siguientes:

```
/usr/local/man/man1
/usr/local/man/cat1
$HOME/man/man1
$HOME/man/cat1
```
Debes buscar por lo menos las siguientes páginas de manual: term, term\_clients, term\_setup, tdownload, linecheck, trdate, trdated, termrc, termtest, tmon, tredir, trsh, tshutdown, tudpredir, tupload, txconnand y por último, tiptest.

 $\bullet$  Directorio temporal del usuario. Borra el directorio /usr/tmp/private y sus contenidos.

Después de todo este ejercicio, podrás estar bastante seguro de que has borrado todo lo relacionado con term.

#### <span id="page-14-0"></span>**4.13 Optimizacion de la conexi ´ on´**

Una vez que consigues ejecutar el term, puede que quieras intentar optimizar las cosas. Una buena forma de medir la velocidad de tu enlace es corriendo tmon en una ventana mientras transfieres un fichero en otra. Intenta con ficheros de texto y ficheros comprimidos suficientemente grandes; el texto a secas debería dar un factor del doble de rápido que el comprimido. Los parámetros que querrás ajustar son baudrate [velocidad del puerto]  $(-s)$ , compression  $(-c)$ , windows [tamaño de ventana]  $(-w)$ , timeout [tiempo de espera]  $(-t)$  y retrain  $(-\lambda)$ .

Cuidado con el parámetro retrain. Con la versión 1.19 del term obtengo peor rendimiento, que va de un 80% a un 90% comparado con la ejecución del term sin el parámetro retrain. No está claro si se trata de un *bug* en la versión 1.19 y si este problema existe sólo en la versión 1.19 del term.

Baudrate: el número máximo de bits por segundo que el term intentará enviar a través del enlace serie. term evitará enviar caracteres a una velocidad superior a ésta. Por defecto se usa la velocidad del puerto serie del ordenador, pero hay que avisar que ésta puede ser demasiado alta si el módem funciona a una velocidad menor sobre la línea telefónica. La opción baudrate está indicada para sistemas que almacenan en *buffer* la salida al módem. Durante la configuración y el ajuste es mejor usar un baudrate pequeño que uno que sea demasiado grande. Para enlaces de alta velocidad (> 38400), ponerlo sin l´ımite sera probablemente ventajoso. Esto se consigue usando el valor ´ *off* . term confiará entonces solamente en el kernel para controlar el flujo.

Compression: necesitarás poner en *on* si no tienes un módem con compresión. Si tienes un módem de éstos, pon *compression off*, de lo contrario estarás comprimiendo las cosas dos veces, lo que habitualmente *incrementa* la cantidad de datos transmitidos. Los módems con compresión son aquellos que usan los protocolos *MNP-5* o *V42.bis*. Observa la documentación del módem y el mensaje del módem cuando conecta.

Windows: este es el número de unidades de datos, o paquetes, que el term enviará por la línea antes de obtener reconocimiento (*ack*) desde el term remoto. Para módems rápidos, aumentar esto puede ser una mejora; para enlaces más lentos esto puede saturar el extremo remoto.

Timeout: el tiempo que el term esperará a un *ack*. Si has aumentado windows y estás teniendo timeouts en el fichero de log, prueba a aumentar este valor.

Para un *14400/V42.bis*, yo uso -c off -w 10 -t 150. Consigo unos 1700 *cps* en ficheros comprimidos y 3500 *cps* en ficheros ASCII usando tupload.

#### <span id="page-15-0"></span>**4.14 Resolucion de problemas ´**

En esta sección se dan algunas opiniones sobre qué comprobar cuando se tienen problemas ejecutando el term o alguno de sus clientes.

- ¿Has borrado la estructura de directorios del term? En las nuevas versiones del term ha cambiado un par de veces la estructura del árbol de directorios bajo /usr/local/lib/term. Si no te has dado cuenta de ello, puedes haber causado todo tipo de mensajes de error. Lo mejor es borrar el arbol de directorios bajo ´ /usr/local/lib/term (salvando tu termrc) y entonces instalar la nueva version. De esta forma evitas ´ pelearte con un arbol de directorios lioso. ´
- ¿Borraste los *sockets* antiguos? Cuando pongas al día tu versión del term borra todos los *sockets* (llamados socket=) creados por el term. El no hacer esto puede causar extraños problemas. Para averiguar qué socket está atendiendo el term, puedes usar el programa netstat.
- ¿El term no compila correctamente en SunOS 4.1.3? Has configurado el term con ./configure user. Durante la compilación estás teniendo un error de ensamblador, relacionado con que el parámetro -k no es reconocido. La razón de este error es desconocida. La solución es configurar el term con librerías estáticas. Es decir, tendrás que hacer ./configure --user --static y entonces seguir con el proceso de compilación como sueles hacerlo normalmente. Ahora el term debería compilar correctamente.
- ¿El termtest te está presentando el error:

Term: failed to connect to term socket '/root/.term/sockettest'

(Term: falla la conexión al socket de term '/root/.term/sockettest')

Cuando termtest corre espera que el ejecutable term esté en el mismo sitio que éste. Cuando haces un make install antes de ejecutar termtest, el binario de TERM es movido a /usr/local/bin (u otro similar).

Para ello hay que hacer algo parecido a esto:

ln -s /usr/local/bin/term /usr/src/term-<numero\_de\_version>/term

- ¿Estás usando el binario adecuado? El term se ha modificado bastante, y muchos sistemas tienen versiones diferentes de los programas rondando por ellos. Asegúrate de que estás usando la versión correcta. Esto también se aplica al linecheck. Puede usarse una orden del tipo bash -a, o el comando whereis para saber qué programa se está ejecutando. Las versiones de  $term$  posteriores a 1.11 deberían mostrar su número de versión al comenzar. (Aunque la versión 1.14 dice ser la 1.12. Sigh.)
- ¿Tienes el termrc correcto en el lugar adecuado? Dependiendo de la versión de term que estés corriendo y el modo en que instalaste el term (siendo root o usuario) este fichero debe estar en uno de los siguientes directorios:

```
/usr/local/lib/term/termrc
/usr/local/lib/term/termrc.<servidor>
/etc/termrc
/etc/termrc.<servidor>
```
Algunos sistemas tienen  $\tt termc's preinstalados$ ; asegúrate de que no estén antes de instalar. Si estás ejecutando cosas como root, busca en /.term.

El term crea ficheros (*sockets* en realidad) mientras se ejecuta; de modo que tiene su propio directorio,  $\tilde{\ }$ /.term, donde está el fichero termrc (nótese, ¡no hay un punto precediendo a termrc!).

• ¿Encuentra el term su fichero termrc? Cuando inicias term a ambos lados, deberías ver mensajes como este de abajo:

> Term version: 2.2.9 Reading file: /usr/local/lib/term/termrc Using shared mode.

Cuando falta la segunda línea el term no puede encontrar su fichero termrc y sabes que algo ha ido mal durante la instalación (a no ser que no estés usando el fichero  $\tt term *x*$  estés introduciendo todas las opciones en línea de comandos :-). Comprueba la localización y los permisos del fichero termrc en el lugar donde term no puede encontrar su fichero termrc.

• ¿Es correcta la sintaxis de las entradas en el termrc? Un problema común es que la gente que necesite usar el escape e ignorar ciertos caracteres, los introduzca así en el fichero termrc:

escape 1,4,30,255 ignore 1,4,30,255

Aunque si term no reconoce lo anterior tampoco avisará de ello. Simplemente lo ignorará.

Cuando tienes que ignorar o "escapar" caracteres, tendrás que ponerlos en diferentes líneas del fichero termrc, cada línea comenzando por la palabra escape o ignore. Sólo cuando haya que hacerlo con varios caracteres deberá hacerse de la siguiente forma:

```
escape 16-19 # escapar caracteres 16, 17, 18, 19escape 23 # 23
escape 255 # ...y 255
ignore 16-19 # ignorar caracteres 16, 17, 18, 19ignore 23 # 23
ignore 255 # ...y 255
```
- ¿Esta montado tu directorio ´ term o .term con *NFS*? Si tu directorio term o .term esta montado con ´ *NFS* necesitas poner el parámetro -DTERM NFS \_DIR en la línea CFLAGS del Makefile. Aunque, al autor el usar este parámetro le produce un error de compilación al compilar  $\tt term 1.19$  en una máquina con *SunOS 4.*\*.
- ¿Pertenecen los ficheros y directorios al usuario y grupo correcto y tienen los permisos adecuados? Esto no debería ser problema ya que estos permisos se ponen durante la fase de instalación. Sin embargo, cuando portas tus propios programas a term debes prevenirte de ello. Tambien cuando se cambia el modo en que esta ´ trabajando term (por ejemplo de modo privado a modo shared) deben adaptarse las propiedades y permisos de ficheros y directorios.
- ¿Estás obteniendo el error qethostbyname: <hostname>: Non-authoritative 'host not found', o 'server failed'?

Para resolver esto tienes que chequear las siguientes cosas:

1. ¿Está configurado correctamente el fichero /etc/hosts? <hostname> no es el nombre de tu host (las versiones viejas de SLS y algunas viejas y nuevas versiones Slackware se entregan con el hostname *darkstar*, por ejemplo). Cambia esto en el fichero. Debe contener al menos una línea como la que sigue (el formato se describe encima de ella):

```
# Formato del fichero:
# IP_NUMBER HOSTNAME ALIASES
#
# Este es el nombre de tu maquina, en primer lugar, seguido de aliases
#
127.0.0.1 localhost linuxpc.dominio linuxpc
```
Cuando tu única conexión con el exterior se hace mediante  $\tt term$ , la línea anterior es la única que debe aparecer en /etc/hosts. No pongas otros nodos de Internet en ese fichero, pues term no trabajará con ellos.

2. ¿Puede leer todo el mundo tus ficheros /etc/rc\* y /etc/resolv.conf?

chmod ugo+r

3. Por último, asegúrate de haber instalado el *loopback-interface* de *TCP/IP* en tu máquina. Puedes comprobarlo ejecutando el comando ifconfig. Cuando está instalado dicho interface, se verá lo siguiente en pantalla:

```
lo Link encap:Local Loopback
         inet addr:127.0.0.1 Bcast:127.255.255.255 Mask:255.255.255.0
         UP BROADCAST LOOPBACK RUNNING MTU:2000 Metric:1
         RX packets:0 errors:0 dropped:0 overruns:0
         TX packets:4984 errors:0 dropped:0 overruns:0
```
Durante el arranque también puedes ver qué protocolos se utilizan. En mi máquina aparece lo siguiente:

```
IP Protocols: ICMP, UDP, TCP
```
Para más información sobre cómo instalar el *loopback-interface*, léete el *NET-HOWTO*.

• ¿Estás obteniendo todo tipo de mensajes timed out en tus ficheros log de term? Esto significa que tu conexión de term no está optimizada. Un pequeño número de esos mensajes nunca es problema. Estos son debidos muy posiblemente a que los factores temporales influyen en la conexión física entre tus *hosts* remoto y local.

Cuando tienes un montón de estos mensajes todo el tiempo, tu conexión se ralentizará considerablemente. Tienes que ajustar los parámetros mencionados en la anterior sección  $4.13$  (). Además, esta parte de la instalación es un proceso de prueba y error. No se pueden dar unas reglas fijas sobre los valores a colocar en los variados parámetros ya que son muchos los factores que influyen en la conexión. Estos factores difieren entre las conexiones e incluso en el tiempo.

 ¿No te funcionan los ftp con puertos redirigidos? Es un problema habitual con ftp, que necesita trabajar con los puertos 20 y 21. La única solución es usar una versión TERMificada de ftp o ncftp. Sin embargo, algunas de estas aplicaciones adaptadas tampoco funcionarán.

# <span id="page-17-0"></span>**5 Clientes TERM**

Term proporciona varios clientes por defecto. Esto incluye trsh, tmon, tupload, tredir, txconn y en nuevas versiones trdate, trdated. Además, a partir de la versión 2.0.0 está disponible tudpredir y desde la versión 2.1.0 también tdownload. Esta sección hará referencia a trsh, tmon, tupload, tdownload, trdate y trdated. El resto tiene su propia sección cada uno. No funcionará ningún cliente de term hasta que se haya establecido un enlace term.

tmon es una utilidad simple para monitorizar las estadísticas del enlace. Imprime un diagrama de tiempo de caracteres transmitidos y recibidos. Se invoca simplemente como tmon. Desde la versión 1.11, tmon ha tenido un bug que provoca que alguna información se trunque (??).

trsh es similar a rsh. Sin argumentos, genera una shell interactiva en el sistema remoto (esto es, te introduce directamente en el sistema remoto). trsh es uno de las principales maneras de acceder al extremo remoto del enlace a través de term. Si se le pasa un argumento, trsh ejecuta ese argumento como un comando en el sistema remoto. Por ejemplo, con trsh ls se obtendría una lista de ficheros del directorio *home* del sistema remoto.

tupload transfiere un fichero, si se indica como primer argumento, desde el sistema local al remoto. Por defecto los ficheros se pondrán en el mismo directorio desde el que se invocó term en el otro extremo. Para colocar los ficheros en otro directorio se deben poner sus nombres como segundo argumento a tupload. Por ejemplo, si se desea poner una copia del fichero term114.tar.gz en /usr/tmp en el sistema remoto, se escribiría tupload term114.tar.gz /usr/tmp.

Cuando se usa tupload es posible utilizar comodines como en tupload a.\*. La shell expande los comodines y llama a tupload como tupload a.1 a.2 ......

tdownload transferira un fichero, si se indica como primer argumento, desde el sistema remoto al local. Por defecto, ´ los ficheros se colocarán en el mismo directorio desde el que se invocó al term en el lado local. Para colocar los ficheros en otro directorio, hay que indicar sus nombres como segundo argumento a tdownload. Por ejemplo si se quiere poner una copia del fichero term114.tar.gz en /usr/tmp del sistema local, escribiría tdownload term114.tar.gz /usr/tmp.

Cuando se usa tdownload no es posible utilizar comodines como tdownload a. \*. La razón es que el directorio remoto no está disponible para la shell local cuando se usa tdownload; de modo que la shell local no puede expandir los comodines.

trdate es una utilidad de puesta en hora. Lee la hora en la maquina remota y pone el reloj local con la hora del ´ remoto. Se debe ejecutar como root.

trdated es la versión demonio de trdate. Cuando se pone en marcha en rc. local se ejecuta como un demonio en cuyo caso ajusta el tiempo cada 5 minutos (por defecto). Incluso si no existe conexión term, este demonio se pondrá en marcha si se coloca en  $rc$ . local. Una vez que se cree una conexión term, comenzará a ajustar la hora.

# <span id="page-18-0"></span>**6 X y TERM**

term permite a los usuarios abrir ventanas X en la máquina local desde clientes que están corriendo en una máquina de la red. Esto se hace usando el cliente txconn. txconn se ejecuta en el remoto, la maquina conectada en red; ´ se invoca simplemente como txconn. Se coloca en background y devuelve un número a la salida estándard; este número es el número de *display* que los clientes deben usar para acceder al servidor X de la máquina local. Un ejemplo aclarará ésto. Estoy accediendo a mi cuenta, vía trsh, en mi host remoto, llamado "foo". En foo realizo lo siguiente:

```
foo$ txconn
Xconn bound to screen 10
:10
foo$
```
Ahora, para cualquier host en el que quiera correr un cliente X, o sea, verlo en el servidor X de mi máquina local, haré:

setenv DISPLAY foo:10

(para bash debería usarse export DISPLAY=foo:10). En algunos casos además de eso puede ser necesario hacer un xhost + foo en la máquina local. Ahora, cuando arranque el cliente, intentará conectar con la pantalla 10 de la máquina foo, pero txconn estará escuchando en esa pantalla, y pasará todos los paquetes con protocolo X vía term al servidor X en el host local; es decir, la ventana se abrirá en la máquina local.

Es posible trabajar en el otro sentido - correr un cliente en la máquina local y tener abierta la ventana en una máquina remota de la red; sin embargo, retrasaremos esta explicación hasta después de haber comentado tredir.

txconn no es terriblemente seguro; cualquiera puede conectar con el servidor local vía term y provocar todo tipo de daños. Si este tipo de cosas son preocupantes, podría ser una buena idea considerar el uso de xauth para autorizar las conexiones. Consulte la página de manual sobre xauth.

El protocolo X no es muy eficiente; desperdicia algo de ancho de banda. Esto no suele ser un problema en una ethernet, pero puede ser un crimen vía módem. Se supone que X11R6 presenta una versión de bajo ancho de banda del protocolo X, *LBX*. Si, por el contrario, se está usando X11R5 puede recurrirse a una utilidad llamada  $\alpha$  sxpc que comprime el protocolo X, mejorando la respuesta sobre líneas serie.  $\sigma$ sxpc incluye un texto sobre cómo hacerlo funcionar con term, y está recomendado. El paquete sxpc también explica como usar xauth; por lo que está doblemente recomendado.

# <span id="page-19-0"></span>**7 tredir**

tredir es una de las utilidades más potentes de  $term$ , permitiendo que la mayoría de los servicios de red importantes puedan obtenerse en un enlace term. Antes de explicar cómo se usa tredir, es necesario dar algunas nociones sobre los servicios de red.

Ya se ha hablado antes sobre los servicios de red, pero no se ha dicho exactamente qué son. Los servicios son justo eso - servicios que proporciona la red. Ejemplos de servicios incluyen telnet, que proporciona logins entre maquinas, ´ el ftp (*File Transfer Protocol*), o Protocolo de Transferencia de Ficheros, que transfiere ficheros entre maquinas, y ´ *smtp*, el protocolo de transmisión de correo, que se usa siempre que se envía un correo electrónico.

Cada servicio de red tiene un número de puerto asociado a él. El mapeo de números de puerto con los servicios correspondientes se da en el fichero /etc/services. Este fichero debería ser el mismo en todas las máquinas conectadas a Internet.

¿Como se accede a estos servicios? Cada maquina en red corre un demonio llamado ´ inetd, el cual escucha los intentos de conexion a los puertos de red. Estas peticiones pueden llegar tanto desde la red, como desde la propia ´ máquina. Un servicio de red se obtiene conectando con un puerto inetd en particular. Cuando se hace una solicitud de red, inetd conoce exactamente qué servicio está implicado, por el número de puerto al que se hizo la solicitud. Si se configura inetd para hacerlo, proporcionará el servicio adecuado a la conexión que lo solicita. La configuración de inetd es la que se da en el fichero /etc/inetd.conf, que contiene una lista de los servicios que proporciona inetd. Para más información vea las páginas de manual de inetd e inetd.conf.

Se puede comunicar directamente con los servicios de red usando telnet (nótese bien, no termtelnet). Por ejemplo, para hablar con el demonio de sendmail (o *smtp*) en la máquina nombre de máquina;, se puede hacer un telnet nombre de máquina smtp, o telnet nombre de máquina 25, (ya que 25 es el puerto asignado a smtp en /etc/services). Debería obtener una agradable bienvenida del demonio de la máquina remota. Este es un truco muy útil para depurar problemas de red y chequear puertos redirigidos con tredir (ver abajo).

tredir funciona de modo similar a inetd. Funciona en *background* como un demonio, escuchando los puertos de red, esperando a una petición. Cuando se hace una solicitud de un servicio, en vez de proporcionar ese servicio, como hace inetd, tredir traslada la solicitud a través del enlace term hasta el term remoto, quien hace la solicitud a la red, devolviendo el resultado de nuevo por el enlace hasta el cliente local. tredir puede trasladar la solicitud a cualquier máquina de la red, pero por defecto la envía a la máquina al otro extremo del enlace term. tredir "redirige" los servicios TCP (*Transmision Control Protocol*) a través del enlace term.

Un ejemplo lo aclarará. Vamos a redirigir un puerto local al puerto telnet de la máquina remota. Para hacer esto pondríamos tredir 2023 23. Ahora, cualquiera que conecte al puerto 2023 de la máquina local será redirigido al puerto 23 (telnet) de la máquina remota. Aquí va una sesión de ejemplo; la máquina local es mimaquina.modem.casa y la remota es netsun.

\$ tredir 2023 23 Redirecting 2023 to 23 \$ telnet localhost 2023 Trying 127.0.0.1...

```
Connected to mimaquina.modem.casa
Escape character is '<sup>^</sup>]'.
SunOS UNIX (netsun)
login:
```
Este ejemplo es realmente muy útil. Si en su lugar hiciera el tredir sobre netsun, entonces podría hacer telnet a mimaquina desde la red simplemente conectándome al puerto redirigido de la máquina en red (usando telnet) - esto es, telnet netsun 2023.

El principio general de uso del tredir es redirigir el servicio deseado a una maquina de la red. El siguiente ejemplo ´ nos permitirá leer las News en la máquina local a través del enlace term desde un servidor de News de la red. Las News las proporciona el servicio nntp, puerto 119. Todos los lectores de News decentes permiten especificar qué puerto van a utilizar, ya sea en un fichero de configuracion o en una variable de entorno. Vamos a especificar que el ´ puerto local sea el 2119. Ahora supongamos que el servidor de News es news.domain.org; entonces le diremos al software de lectura de News que el servidor nntp se encuentra en el puerto 2119 del *host* local. Como esto dependerá del lector de News que se use, probaremos el enlace con telnet en lugar de ejecutar un lector de News:

```
$ tredir 2119 news.domain.org:119
Redirecting 2119 to news.domain.org:119
$ telnet localhost 2119
Trying 127.0.0.1...
Connected to mimaquina.modem.casa.
Escape character is 'ˆ]'.
200 news.domain.org InterNetNews NNRP server INN 1.4 07-Dec-41 ready
(posting ok).
```
Si ha podido llegar tan lejos, todo lo que tiene que hacer es configurar su lector de News para poder leer las News desde casa vía term. (nótese bien, si lee las News de este modo, asegúrese de que en todos los mensajes que deje ponga una cabecera Reply-To: a una direccion de correo en la que pueda ser localizado, o de lo contrario la gente ´ que quiera ponerse en contacto con Ud. mandara el correo a cualquier dato que su lector de News ponga en la cabecera ´ From:).

### <span id="page-20-0"></span>**7.1 ¡tredir puede morder!**

El astuto lector, tras leer el último ejemplo se preguntará porqué se redirigió en puerto 2119 al puerto 119 – ya que el puerto por defecto de los lectores de News es el 119–, ¿porqué no podría hacer un tredir 119 news.domain.org:119 y evitar la configuracion del lector de News? La respuesta es que todos los puertos ´ con números inferiores a 1024 son "puertos reservados", y únicamente el superusuario puede escucharlos. Si se desea tomar un riesgo en seguridad y hacer de tredir un programa *suid*, o ejecutar tredir como root, entonces se pueden redirigir puertos reservados y evitar así la molestia de renombrar servicios.

Otro problema de usar los puertos reservados es que inetd a menudo ya esta escuchando en esos puertos, y solamente ´ un programa puede escuchar un puerto a la vez. Si se quiere usar tal puerto, se debe cambiar inetd.conf de modo que inetd ya no escuche en ese puerto que se quiere redirigir. Esto se hace fácilmente comentando la línea correspondiente al servicio poniendo el carácter # al comienzo de la misma. El superusuario tiene que mandar una señal HUP a inetd (kill -1 <inetd-pid>) para hacer que vuelva a leer su configuración.

## <span id="page-20-1"></span>**7.2 Trucos tontos de tredir**

En esta sección describiremos algunos de los usos más comunes de tredir. Ya hemos descrito como redirigir los servicios nntp y telnet; Ahora daremos algunos ejemplos más complicados.

#### <span id="page-21-0"></span>**7.2.1 X window**

En una sección previa, se describió como hacer que un cliente X que corre en la red abra una ventana en la máquina de casa usando txconn. La misma técnica se podría usar en la máquina de casa para mostrar un cliente en la máquina del lado remoto del enlace term. ¿Pero cómo puede uno ver un cliente X en una máquina de red que no es el extremo remoto? La respuesta se basa en conocer que X usa un servicio de red concreto igual que los otros programas que hemos explicado. Un servidor X escucha peticiones de red en un puerto cuyo número viene dado por la fórmula: *puerto = 6000 + número de display*, p.ej. un servidor X manejando la pantalla 0 en una máquina escucharía el puerto 6000, si estuviéramos manejando la pantalla 2, escucharía el puerto 6002. Si se pone la variable de entorno DISPLAY en maquinaX:n, los clientes X tratarán de conectar con el puerto  $6000 + n$  de maquinaX.

Podemos usar esto para trucar los clientes X de la máquina local y abrir ventanas en displays remotos. Supongamos que quiero abrir un xterm, corriendo en mi máquina local, en el display 0 de la máquina maquinaX, que esta corriendo en algún lugar de la red. Primero escogeré un número de display local, digamos que el 2 (no se usa el 0, ya que es el que estará usando el servidor X local). Mapearé este display al display 0 de maquinaX. En término de puertos, esto significa que quiero redirigir el puerto local 6002 al puerto remoto 6000. Haré lo siguiente:

```
$ tredir 6002 xmachine:6000
$ setenv DISPLAY localhost:2
$ xterm
```
Esto debería abrir un xterm en la máquina maquinaX. Observe que he puesto el DISPLAY a localhost: 2. Esto es porque los clientes X usan a veces *sockets* de dominio unix en lugar de *sockets* de dominio Internet, a su propio criterio, cuando conectan con un display local, si DISPLAY se pone a : 2. localhost: 2 indica que use una conexión TCP.

Observe que en lo que concierne a maquinaX, la solicitud X viene de la máquina del extremo remoto del enlace term (máquinaremota) - de modo que si necesita autorizar la conexión, debería hacer bien xhost + máquinaremota en maquinaX, o bien usar xauth para actualizar el fichero . Xauthority en su máquina local para el display número 2, usando la clave de maquinaX.

De nuevo, para acelerar las conexiones X, se puede usar el programa  $s \times p$ c, que incluye una explicación sobre cómo usar tredir para establecer el enlace y autorizarlo usando xauth.

#### <span id="page-21-1"></span>**7.2.2 Correo con TERM**

Está bien, vosotros lo pedísteis. El correo electrónico tiene la justificada reputación de ser una de las cosas más dificiles de hacer funcionar bien en un sistema UNIX. Para conseguir que el term funcione correctamente con el correo es preciso entender cómo funciona el correo, lo cual va más allá del objetivo de este documento.

Para aprender más sobre correo, debería consultar un libro de administración de sistemas UNIX y/o la FAQ de la conferencia comp.mail.misc, disponible en el ftp anonimo de ´ ftp://rtfm.mit.edu/pub/usenet/comp.mail.misc.

También tiene a su disposición 2 paquetes en el ftp anónimo de sunsite.unc.edu que le ayudarán a poner en marcha el correo bajo term - son term.mailerd+smail de Byron A. Jeff y BCRMailHandlerXXX de Bill C. Riemers.

Como se ha dicho, haremos una breve descripción de como funciona el correo electrónico. Hay dos partes que hacen funcionar el correo, el envío de mensajes y la recepción de los mismos. Comenzaremos con el envío de mensajes desde su ordenador local a la red.

Hay dos clases de programas de correo. El primero es el *Agente de Correo de Usuario* (*MUA - Mail User Agent*). Los *MUA*s ayudan a leer, componer y mandar mensajes. Ejemplos de *MUA*s son el elm, pine, mail y vm. Los *MUA*s no usan para nada la red; solamente agrupan los mensajes - el trabajo duro de envío de correo se hace a través de la segunda clase de programas, los agentes de transferencia de correo (*MTA - Mail Transfer Agent*). Estos son invocados

desde los *MUA*s. Toman el mensaje, deciden dónde enviarlo observando la dirección, y finalmente lo envían a través de la red.

Los dos *MTA*s mas comunes en sistemas Linux son sendmail y smail. La idea básica es hacer que su *MTA* se conecte a otro *MTA* que esté corriendo en otra máquina de la red que sepa qué hacer con su mensaje. Esto se consigue redirigiendo un puerto local hacia el puerto smtp de la máquina en red. Entonces debe indicar a su MTA que tome todos los mensajes con los que no sepa que hacer, y los envíe fuera a través del puerto redirigido de su máquina local al *MTA* de la máquina remota, la cual encaminará los mensajes hacia su destino correcto.

¿Cómo hacemos esto usando smail? Primero redirigiremos un puerto al puerto smtp de la máquina de correo de la red (mailhost):

tredir XXXX mailhost:25

donde XXXX es el número de puerto al que se conecta smail en el host local (tenga en cuenta que hay que dar un nombre al puerto en /etc/services para hacer que smail lo reconozca). smail tiene varios ficheros de configuración que generalmente están en /usr/local/lib/smail. Los que nos interesan son config, routers y transports. Observar que presumimos que ya ha configurado smail correctamente para el correo local - env´ıo a ficheros y tuberías y demás cosas. De nuevo, consulte la documentación si no lo ha hecho.

En el fichero config, ponemos la siguiente definición:

```
smart_path=localhost
```
localhost es la máquina a la que se conecta smail cuando no sabe que hacer con un mensaje.

En routers ponemos:

```
smart_host:
driver=smarthost,
transport=termsmtp;
path = localhost
```
En transports ponemos:

```
termsmtp: driver=tcpsmtp,
       inet,
       return_path,
       remove_header="From",
       append_header="From: SU_DIRECCION_DE_RED",
       -received,
       -max_addrs, -max_chars;
       service=SU_SERVICIO_SMTP,
```
En el de arriba, las líneas header cambian la cabecera From en todo correo saliente por la dirección SU DIRECCION DE RED, que será la dirección de red a la que quiere que le envíen el correo. Si su enlace term va a ser usado por más de una persona, tendrá que hacer algo más laborioso, como mantener una base de datos de direcciones de red de usuarios locales e insertar las mismas en las cabeceras From:.

La línea service es el nombre del número de puerto local que ha redirigido al puerto smtp de la máquina conectada a la red. En mi versión de  $\text{smail}$  no es posible ponerlo como un número, asi que tengo que ponerlo como un nombre, como "foo", y entonces definir "foo" en /etc/services de modo que sea el número del puerto redirigido. Si usa un *suid* de tredir y se redirige el puerto smtp (25), no es necesario definir esto.

Esto debería ser suficiente para hacerlo funcionar. Si decide usar sendmail la base es la misma pero difiere en los detalles. Ronald Florence (*ron@mlfarm.com*) me dijo que el sendmail de *Sun* no mandará mensajes múltiples encolados a través de un puerto redirigido; el sendmail 8.6.9 de *BSD* funciona bien. Él hizo los siguientes cambios al sendmail.cf para que funcionase con term. En este caso se usa el puerto por defecto de sendmail (25) para el tráfico sobre una ethernet local de forma que el correo Internet se pasa al puerto TCP redirigido.

```
#
# Crear el mailer termsmtp, el cual envia el correo via el puerto TCP
# redirigido
#
Mtermsmtp,P=[TCP], F=mDFMuCXe, S=22, R=22, A=TCP $h PORTNUMBER
```
Aquí, PORTNUMBER es el número del puerto redirigido en la máquina local. Este debería ser un puerto sin usar por encima del 2000. Seguidamente le decimos a sendmail a que máquina conectarse, y ponemos a termsmtp como *mailer* por defecto.

```
#
# relevo de correo principal
#
DMtermsmtp
#
# maquina del relevo principal: usa el mailer $M para enviar el
# correo de otros dominios
#
DR HOSTNAME
CR HOSTNAME
```
Aquí HOSTNAME es el nombre de tu host local (¿funcionará localhost?). La última entrada va debajo de Rule 0 para pasar el correo Internet.

```
# Pass other valid names up the ladder to our forwarder
R$*<@$*.$+>$* $#$M $@$R $:$1<@$2.$3>$4 user@any.domain
```
Cuando la conexión term se haya establecido con el host Internet, ejecute los siguientes comandos en la máquina local.

```
tredir PORTNUMBER internet.host:25
/usr/lib/sendmail -q
```
Pasamos ahora a la recepción de correo electrónico usando  $\tt term$ . Asumiremos que el correo se envía a su cuenta en el servidor de correo (mailhost) de la red. La solución más simple es usar trsh o termtelnet para acceder al servidor y leer su correo allí.

Sin embargo, también es posible hacer pasar el correo automáticamente a su máquina local. Una forma de hacer esto es usar el *Post Office Protocol*, (*POP*). *POP* fue diseñado precisamente para este propósito: enviar correo a máquinas que tienen conexiones de red esporádicas.

Para usar *POP* ha de tener instalado un servidor *POP* en *mailhost*. Suponiendo que lo tiene, puede usar entonces un cliente *POP* para recoger su correo cada poco tiempo. Esto se hace, como podría esperar, usando tredir. El servicio *POP* es el 110 (Observe que hay un protocolo más antiguo, *POP-2*, que usa el puerto 109; en este documento describiremos *POP-3*, que es la última versión de *POP*). Hay varios clientes *POP* disponibles. Uno, escrito en el lenguaje de scripts perl, es pop-perl-1.X, escrito por William Perry y mantenido por mí mismo - puede encontrarse en sunsite en /pub/Linux/system/Mail.

Para usar *POP* se redirige un puerto local al puerto 110 de mailhost y se configura el cliente para recoger su correo de localhost usando el puerto local. Como ejemplo, supongamos que hay un servidor *POP* corriendo en mailhost. Redirigiremos en puerto local 2110, y ejecutamos el cliente pop-perl:

```
$ tredir 2110 mailhost:110
Redirecting 2110 to mailhost:110
$ pop
Username: bill
Password: <introduzca su password para mailhost>
Pop Host: name of local
Pop Port: 2110
Starting popmail daemon for bill
```
Si no tiene un servidor *POP* disponible, el paquete BCRMailHandler tiene un programa para capturar su correo desde un enlace term hasta su máquina local. No lo he usado, pero cualquier comentario de alguien que lo haya hecho será bienvenido. También puede usar el paquete term.mailerd+smail para este propósito. Sin embargo, BCRMailHandler y term.mailerd+smail ya no funcionan con versiones de term 2.0.0 o superiores.

# <span id="page-24-0"></span>**8 tudpredir**

tudpredir es similar a tredir si se observa lo que estos programas hacen y cómo se ejecutan. La gran diferencia entre los dos es que tredir se usa para redirigir servicios de red TCP, mientras tudpredir redirige servicios de red UDP (*User Datagram Protocol*) a través de un enlace term. Una diferencia más importante entre los dos programas es que tredir se convierte en un demonio en segundo plano una vez que se ha establecido el puerto local, mientras los comandos tudpredir hay que ponerlos en segundo plano manualmente.

El formato de una llamada a tupredir es:

tudpredir [esta\_maquina:]puerto [la\_otra\_maquina:]puerto

# <span id="page-24-1"></span>**9 Automatizando las cosas.**

Ahora que ya sabe cómo conseguir todos los servicios de red sobre term, sería bonito colocar las cosas de tal modo que su enlace se establezca y configure automáticamente. Básicamente hay infinitas formas de hacerlo, dependiendo de que programa de comunicación utilice y cómo acceda a su sistema remoto.

Un programa que yo no he usado, pero que he oído que es bastante agradable, es fet: un *front-end* para term. Está diseñado para introducirle en un sistema remoto y poner en marcha term y todos sus tredirs. Cualquier comentario sobre fet sera bienvenido. ´

Le daré un ejemplo de una serie de comandos que usa kermit para introducirse en el sistema remoto y que efectúa todas las inicializaciones de term. Obviamente, si usa estos ejemplos, tendra que modificarlos para sus propios ´ procedimientos de acceso.

El comando que se invoca en este caso es la *shell script* knet, dada por:

```
#!/bin/sh
/usr/bin/kermit -y $HOME/.kerm_term > $HOME/klog < /dev/null 2>& 1
exec $HOME/bin/tstart >> $HOME/klog 2>& 1
```
La script .kerm term viene dada por:

```
pause 2
# El numero al que llamar
output atdtXXXXXXX \13
# Acceso al servidor de terminal
input 145 {name: }
output MYNAME \13
input 3 {word: }
output MYPASSWORD \13
input 5 {xyplex>}
# Hacer la linea transparente
output term telnet-t \13
output term stopb 1 \13
# Conectar al host remoto
output telnet remotehost.somedomain.org \13
input 10 {ogin: }
output MYOTHERNAME \13
input 3 word:
output MYOTHERPASSWORD \13
pause 5
# Lanzar term en el host remoto
output exec term -s 38400 -l $HOME/tlog -w 10 -t 150 \13
! /usr/bin/term -r -l $HOME/tlog -s 38400 -c off -w 10 -t 150 < /dev/modem > /dev/modem &
# Abrir otros clientes aqui
suspend
!killall -KILL term
```
y finalmente, el *script* tstart que lanza los clientes term es:

```
#!/bin/sh
#
# Esto hace que salga el correo, pueda leer news, y pueda recoger correo.
#
/usr/local/bin/tredir 2025 25 2119 newshost:119 2110 pophost:110
#
# Puedo abrir una Xwindow aqui
#
/usr/local/bin/trsh -s txconn
#
# Ahora recibire el correo....
#
/usr/local/bin/pop
#
# Limpiar la cola, en caso de boo-boos
#
/usr/bin/runq
#
# Acabado
#
echo ˆGˆG > /dev/console
```
Cuando por fin quiera cerrar la conexión, retoma y termina el kermit. La última línea del *script* mata el term local v al sistema a su estado inicial.<sup>[1](#page-25-0)</sup>

<span id="page-25-0"></span> $1$  Nota del autor: en lugar de hacer !killall -KILL term, creo que sería posible hacer solamente !tshutdown. ¿Fun-

Como ya dije, hay *zillones* de formas de hacerlo; estas solo se han citado como ejemplos para que pueda comenzar. ´ Otros ejemplos pueden encontrarse en los paquetes autoterm y JoelTermStuff.

# <span id="page-26-0"></span>**10 Portando software para usarlo con term.**

En principio, todos los programas que se puedan usar sobre una red pueden usarse en combinación con  $\tt term$ . Algunos de ellos podrá encontrarlos ya como binarios con soporte para term. Esto incluye telnet, (nc)ftp, mosaic y muchos otros. La mayoría de estos programas se han compilado para term 1.17 o anteriores. A pesar de eso, aún deberían funcionar con versiones más nuevas de term.

Otra forma de hacer que los programas funcionen con term es portarlos usted mismo. Este proceso es el que se describe en la siguiente subsección.

El último modo de compatibilizar sus programas con term es *termificándolos*.

#### <span id="page-26-1"></span>**10.1 Portar y compilar los fuentes.**

Portar software a term se puede hacer usando un procedimiento bastante sencillo:

Si está instalado en /usr/local por root:

- 1. Añada a los flags de compilación -include /usr/local/include/termnet.h
- 2. y añada a la lista de librerías -ltermnet

Si está instalado en su directorio home:

- 1. Añada a los parámetros de compilación -include \$HOME/term/termnet.h
- 2. y añada a la lista de librerías -L\$HOME/term -ltermnet

Ahora compile el software como se describe en el documento INSTALL o README que venga con el software. ¡Ya estaría todo!

En este momento los comandos deberían funcionar con y sin term.

telnet localhost

no usa term para conectar, pero

telnet bohr.physics.purdue.edu

usará term sólo si no hay otro tipo de conexión de red.

Algunos comandos, como rlogin, sólo pueden ser usados por root y por el propietario de la conexión term (personas privilegiadas).

Algunos comandos term serán transparentes a term y sólo usarán term cuando no haya otra opción. Algunos ejemplos típicos son telnet y ftp.

Otros requieren un parámetro externo para indicarles que les es posible usar  $term$ . En estos programas se incluyen xarchie, fsp e ytalk. cionará esto también?

Se puede poner el parámetro a estos programas para que usen  $\tt term$ , bien colocando la variable de entorno TERMMODE como se especifica en README. security, o bien, ejecutando make installnet. Eventualmente, el fichero termnet creado contendrá instrucciones de red específicas, pero por ahora sólo está probada su existencia.

Si se añade una *conexión ethernet*, puede simplemente quitar el fichero termnet y *i* continuar usando los mismos binarios!

NOTA: Aquellos programas que fueron portados en los tiempos del client.a, aun pueden ser recompilados para ´ usarlos con versiones nuevas de term cambiando simplemente la referencia a client.a por libtermnet.a.

### <span id="page-27-0"></span>**10.2** *Termificar* **(termify).**

Este paquete convertirá los binarios enlazados dinámicamente para usar term.

Antes de poder *termificar* deberá asegurarse de que tiene una versión 2.2i (en esta versión 2.2.8?) de term o posterior y libc.so.4.5.26 o posterior. Entonces hay que crear el fichero libt.so.4 en el directorio /lib (ver el fichero README del paquete).

El problema en este momento es que hay que rehacer el fichero libt.so.4 cada vez que renueve la version de ´ term.

Después de crear la librería podrá dejar que termify *"digiera"* al programa que se quiere hacer *term-compatible*, usando el comando:

termify <programa>

Si no le gusta el resultado puede *des-termificar* el programa que acaba de termificar, usando el comando:

termify -u <programa>

Por fin, el paquete también contiene un *script* para *termificar* completamente smail; de modo que no son necesarias definiciones especiales de transporte. La única cosa que quizá quiera cambiar es la dirección del From:.

# <span id="page-27-1"></span>**11 Clientes term.**

### <span id="page-27-2"></span>**11.1 Clientes term disponibles en los servidores ftp.**

A continuación se da una lista de aplicaciones que corren con term. Yo no digo que esta lista esté completa; así que cualquier añadido será bienvenido. Siempre que sea posible indicaré el *site* y directorio donde se pueda encontrar la aplicación. Si indico sunsite.unc.edu<sup>[2](#page-27-3)</sup> como el lugar donde encontrar la aplicación, quiero decir que puede encontrarla en uno de los dos directorios siguientes:

```
1. ftp://sunsite.unc.edu/pub/Linux/apps/comm/term/apps
```

```
2. ftp://sunsite.unc.edu/pub/Linux/apps/comm/term/extra
```
; Allá vamos!  $:-)$ 

#### **paquete TERM:**

<span id="page-27-3"></span><sup>2</sup>En España contamos con un magnífico y veloz *mirror* de SunSite, localizable en sunsite.rediris.es

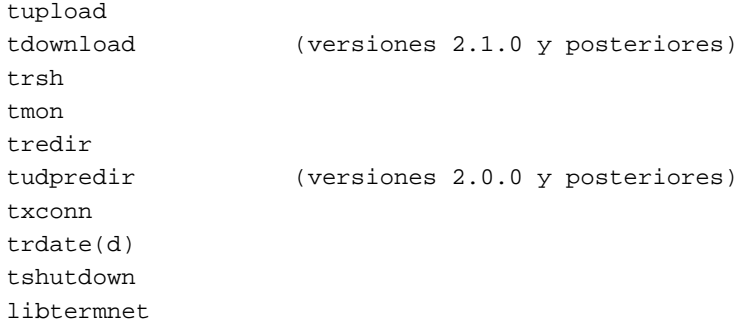

### **Transferencia de ficheros:**

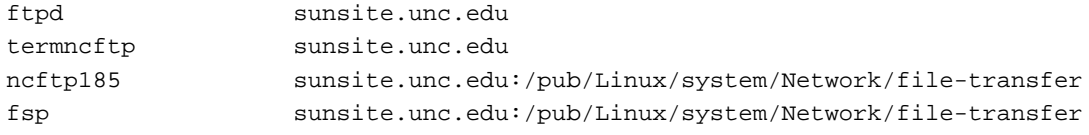

### **Sistemas de Informacion: ´**

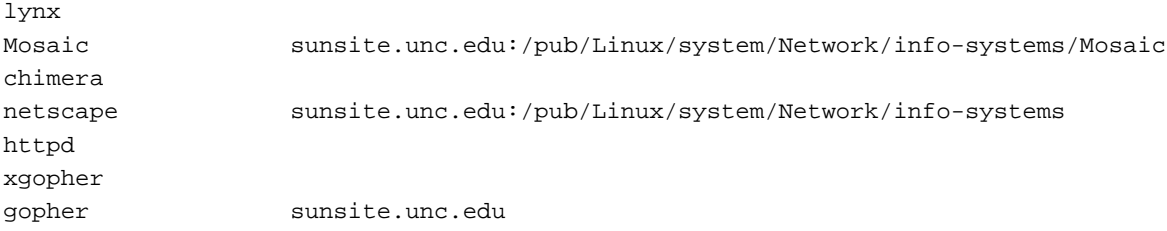

### **Acceso remoto:**

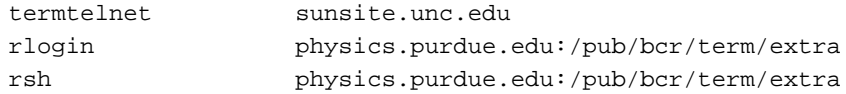

## **Noticias (news):**

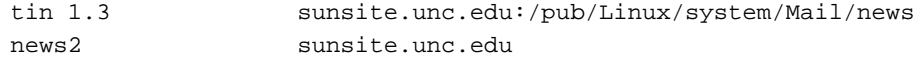

### **Correo:**

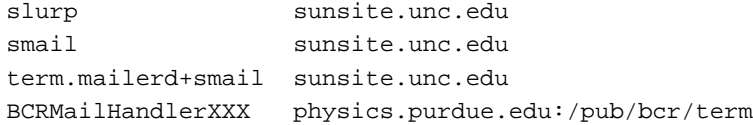

## **Scripts automatizadores:**

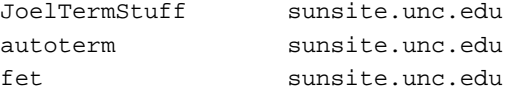

## **Otros programas:**

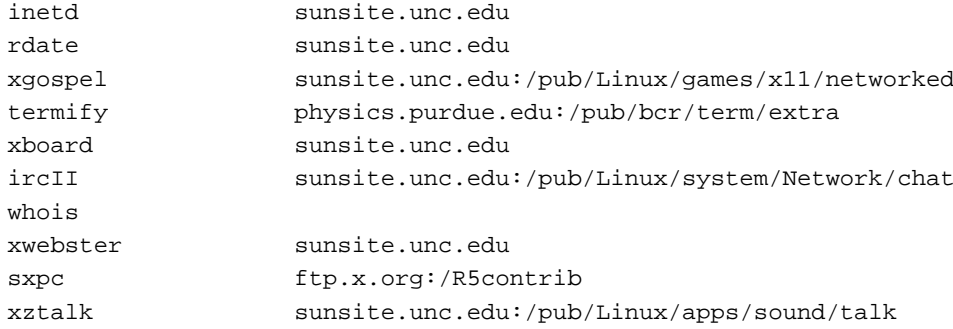

#### <span id="page-29-0"></span>**11.2 El paquete termnet.**

El paquete termnet-2.0.4-Linux-bin.tar.gz (ftp://sunsite.unc.edu/pub/Linux/apps/comm/term) contiene un par de clientes precompilados, un par de scripts, páginas de manual y libtermnet.so.2.00.04. Los clientes se han compilado usando esta versión de libtermnet.so. El paquete contiene los siguientes clientes:

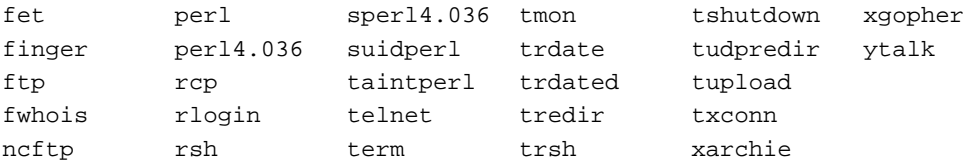

AVISO: El paquete también contiene el conjunto completo de clientes compilados de  $\tt term 2.0.4$  incluyendo el mismo term. No instale este paquete hasta que esté seguro de lo que quiere. Destruirá otras versiones de term y sus clientes si empieza a enredar con los ejecutables.

### <span id="page-29-1"></span>11.3 Solicitado, pero aún no soportado:

- 1. DOOM: El problema con este juego parece ser el hecho de que usa el puerto 5029 ya sea como cliente o como servidor.
- 2. NFS: El servidor NFS se supone que sólo acepta llamadas si el *socket* que solicita la conexión está ligado a un puerto por debajo del 1024. Esto parece ser problemático. Sin embargo, algunos servidores NFS tienen una opción *insegura*. En este caso NFS podría funcionar ocasionalmente, si se le añade al term soporte RPC.

# <span id="page-29-2"></span>**12 Term y la seguridad**

En esta sección puntualizaré algunos aspectos sobre la seguridad usando TERM. Los problemas serán expuestos junto a un mecanismo para aumentar su seguridad.

### <span id="page-29-3"></span>**12.1 trsh.**

trsh es inseguro si se usa para acceder al Linux local desde el sistema remoto. El problema con TERM y sus clientes es que en el otro extremo de la comunicación el superusuario puede ejecutar programas de TERM.

Esto también indica que el "root" del otro sistema puede ejecutar trsh y entrar con los privilegios del propietario de la conexión fácilmente. Si este propietario es "root" la *habremos liado*.

La solución es simple: poner la siguiente línea en el fichero  $\tt term  $c$  de la máquina local:$ 

denyrsh on

Con esto, nadie podrá usar trsh desde el sistema remoto para entrar en el local. Cuando tú mismo quieras entrar, podrás hacerlo aún usando telnet y puertos redirigidos.

#### <span id="page-30-0"></span>**12.2 txconn y xauth**

txconn no es terriblemente seguro; cualquiera puede conectar al servidor local con term y hacer de todo. Si te preocupa, puedes usar xauth para establecer las autorizaciones de acceso. Mira el ejemplo de la siguiente seccion. ´

### <span id="page-30-1"></span>**12.3 sxpc, xhost y xauth**

 $s$ xpc en combinación con  $x$ host + es muy peligroso si no usas xauth.

Usar xauth es muy importante para mantener la seguridad cuando se usa sxpc. Si no usas xauth al usar sxpc, será muy peligroso tener xhost +. Algunos peligros son:

- Alguien puede saber lo que hay en tu pantalla
- Alguien puede saber lo que tecleas
- Alguien puede teclear sobre alguna de tus ventanas (por ejemplo, un comando que borre tus ficheros :-( )

xauth forma parte de las versiones R4 y posteriores de X. Aquí describiremos cómo usar básicamente el xauth. Esta configuración es vulnerable al husmeo de la red, pero puede convivir con ella fácilmente.

**NOTA:** cuando uses xauth asegurate que la variable \$DISPLAY no tiene el valor localhost (o localhost: loquesea). Si tu variable \$DISPLAY vale localhost, los clientes no podrán encontrar la información de autorización. Lo mejor es usar el nombre real de la máquina. Si sigues las instrucciones de compilación del README, y compilas sin la variable -DNOGETHOSTNAME puede que todo funcione.

Sea *C* la máquina que ejecuta clientes, y *D* la máquina que pone la pantalla.

Primero, elige una "clave", de hasta 16 pares de dígitos hexadecimales (números del rango 0-9 y a-f). Necesitarás proporcionar esta clave en el lugar de <clave> en este ejemplo:

En *C*:

```
% xauth
xauth: creating new authority file $HOME/.Xauthority
Using authority file $HOME/.Xauthority
xauth> add Nombre_de_C:8 MIT-MAGIC-COOKIE-1 <clave>
xauth> exit
```
En *D*:

```
% xauth
xauth: creating new authority file $HOME/.Xauthority
Using authority file $HOME/.Xauthority
xauth> add Nombre_de_D/unix:0 MIT-MAGIC-COOKIE-1 <clave>
xauth> add Nombre_de_D:0 MIT-MAGIC-COOKIE-1 <clave>
xauth> exit
```
Cuando inicies el servidor X en *D* deberías poner el parámetro -auth \$HOME/. Xauthority. Puede que necesites crear o editar el fichero \$HOME/.xserverrc para controlar el inicio del servidor X. Por ejemplo:

#!/bin/sh exec X -auth \$HOME/.Xauthority \$\*

Asegúrate que el fichero . Xauthority es legible sólo por C y por *D*.

# <span id="page-31-0"></span>**13 Cosas a recordar**

En esta sección intento obsequiarle con una lista de direcciones  $f$ tp de utilidad, *URL*'s, etc. donde puede encontrar software e información sobre term.

**Ftp:**

- ftp://sunsite.unc.edu:/pub/Linux/apps/comm/term/
- ftp://sunsite.unc.edu:/pub/Linux/docs/HOWTO/
- ftp://physics.purdue.edu:/pub/bcr/term/

#### **URL:**

- http://sunsite.unc.edu/mdw/HOWTO/Term-HOWTO.html
- http://www.bart.nl/~patrickr/term-howto/Term-HOWTO.html (siempre tiene la última versión)
- http://physics.purdue.edu/˜bcr/homepage.html

#### **Netnews:**

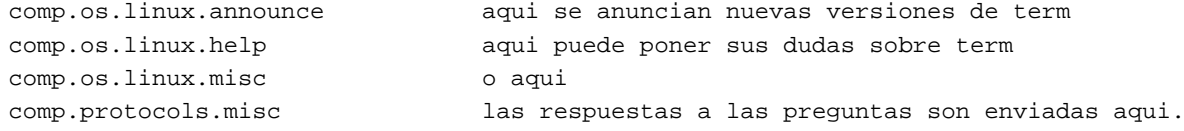

Cuando comience a hacer preguntas en las news, por favor, asegúrese de que da a la gente del grupo tanta información como necesitan para resolver su problema (versión de term, de qué modo establece su conexión, etc.).

En este momento hay en uso muchas versiones de term y todas ellas tienen sus problemas comunes y específicos. Además, cuando quiera una respuesta útil, al menos indique qué versión de term está usando. De lo contrario, en algunos casos sólo por adivinación será posible ayudarle a resolver sus problemas.

#### **Documentos relacionados:**

- *Using Term to Pierce an Internet Firewall HOWTO* de Barak Pearlmutter, bap@learning.scr.siemens.com
- *Cortafuegos-Como*[3](#page-31-1) de David Rudder, drig@execpc.com
- *Serial HOWTO*, de Greg Hankins, gregh@cc.gatech.edu
- *Net-2/Net-3 HOWTO* de Terry Dawson, terryd@extro.ucc.su.oz.au

<span id="page-31-1"></span> $3$ Disponible en castellano, consulte la sección [19](#page-34-2) ()

# <span id="page-32-0"></span>**14 Estabilidad de las versiones de term**

Hay muchas versiones de term rondando en estos momentos. El que mantiene el term, Bill Riemers, ha hecho una lista de versiones de term indicando qué versiones son estables y qué versiones es mejor evitar. La lista es la siguiente:

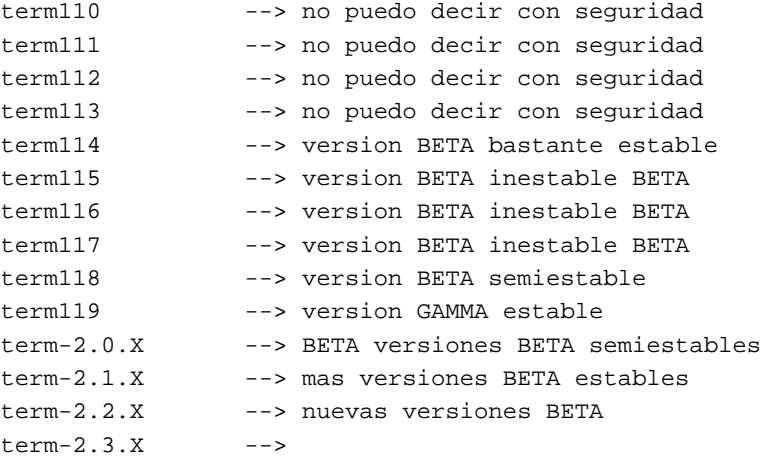

# <span id="page-32-1"></span>**15 Tabla de velocidad de term.**

Gracias a Bill McCarthy ahora disponemos de una tabla con información de la velocidad de term para diferentes módems, versiones de term y condiciones de conexión. El propósito es dar, tanto a los usuarios nuevos como a los experimentados, una idea de lo que otra gente esta usando y los resultados que consiguen. ´

LINUX TERM CHART 8/14/94

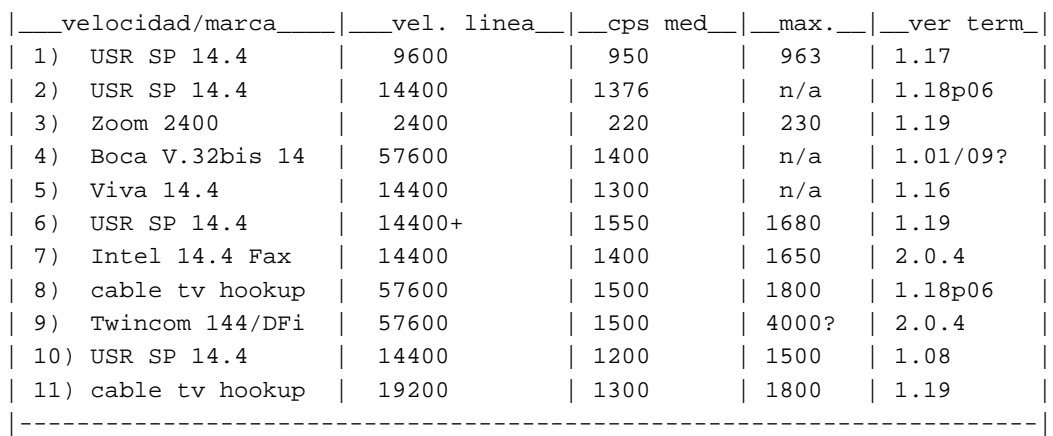

+parametros en el termrc:

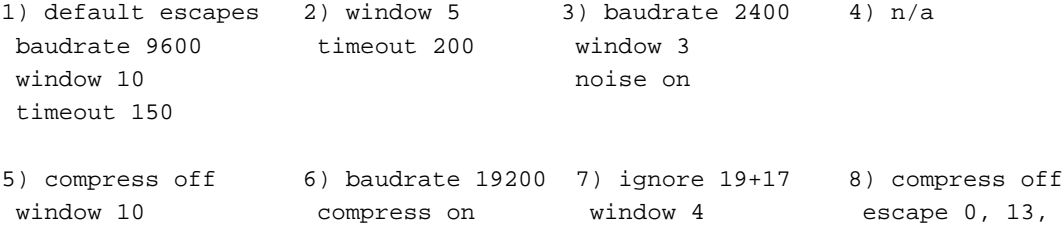

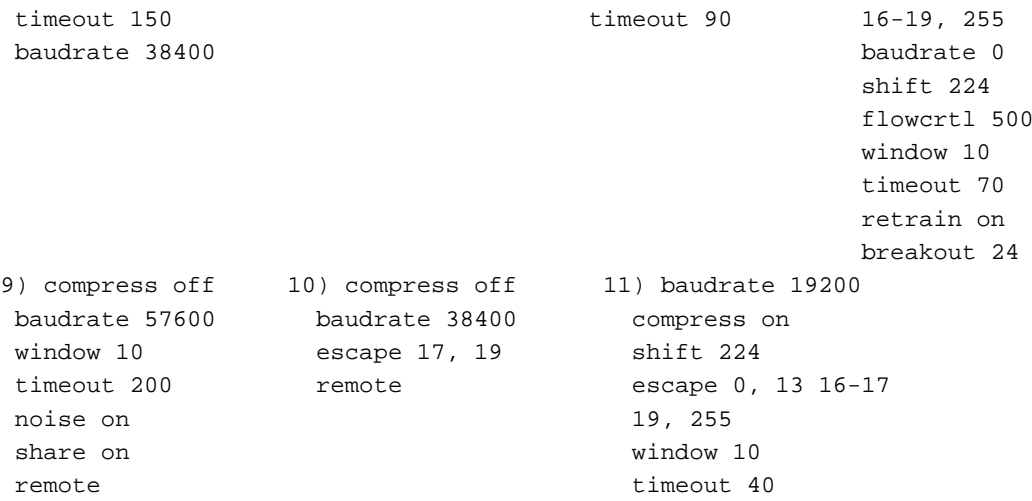

Escapar caracteres en un extremo implica ignorarlos en el otro extremo.

# <span id="page-33-0"></span>**16 Pistas y trucos encontrados en la red**

En los grupos de news relacionados con Linux surgen de nuevo muchas preguntas sobre term cada 15 días, junto con las respuestas a estas preguntas. Para reducir el tráfico del grupo de news, intentaré hacer un resumen de esas preguntas y las respuestas a las mismas. Algunas de las respuestas han sido probadas por m´ı, ya que tambien tuve los ´ citados problemas. Otras simplemente las he tomado sin comprobarlas.

- Mucha gente, en especial los que usan *Ultrix*, parecen tener problemas con el vi porque les muestra menos de 24 líneas en ventanas con 24 líneas. Hay dos formas de resolver este problema:
	- 1. Acceda al sistema remoto usando:
		- trsh -s telnet <hostname>
	- 2. Ponga resize; clear en su fichero .login
	- 3. La mejor solucion parece ser poner lo siguiente en el remoto: ´

stty 38400

• Mucha gente parece tener problemas con caídas de la conexión  $term$ , cualesquiera que sean los motivos de la caída. Así que antes de poner en marcha aplicaciones, la gente quiere saber si su conexión term sigue viva o no. Esto se puede probar usando estos pequeños ejemplos de shell scripts:

Si está usando tcsh:

```
if ( { trsh -s true } ) then
  ...
endif
```
Si está usando bash:

if trsh -s true; then ... fi

 El navegador de *WWW* netscape causa a la gente problemas para funcionar con term. La buena noticia es que puede funcionar. He aquí cómo:

- 1. Termificar el netscape
- 2. Lanzar termnetscape. En el menú Options | Preferences | Mail/Proxys dejar todos los campos proxy en blanco; poner en el campo SOCKS: remotehost y 80
- 3. Ignorar el error que saldrá en el menú de opciones.
- 4. Si no funciona bien: en el menú Options | Preferences | Mail/Proxys dejar todos los campos proxy en blanco, poner en el campo SOCKS: none y 80
- 5. Ignorar el error que saldrá en el menú de opciones.

Scott Blachowicz me envió un mensaje diciendo que hay una forma fácil de hacer que Netscape u otro navegador funcione bien con term si tiene instalado un servidor proxy (como el httpd del CERN) para ser usado en el lado *remoto* del enlace term. En el lado local tendrás que hacer esto entonces:

**–** tredir local:8080 remota:80

Donde remota es el nombre remoto del servidor *proxy*.

**–** Ejecuta el navegador, y en las opciones o como se llame, pon los proxies como local, puerto 8080. En algunos navegadores esto se hace mediante variables de entorno como:

> export http\_proxy=http://localhost:8080/ export ftp\_proxy=http://localhost:8080/

# <span id="page-34-0"></span>**17 Otras Cosas**

Algunas cosas que se podrían incluir:

- Aumento de soluciones a problemas
- Extensión del tema sobre seguridad
- termwrap
- Sugerencias

De todos modos, si tiene sugerencias, críticas, o cualquier otra cosa que decir sobre este documento, por favor, ¡hágalo!. Como Bill Reynolds está muy ocupado en estos momentos, yo, Patrick Reijen, me he hecho cargo de la autoría del Term-COMO. Se me puede encontrar (actualmente) en patrickr@cs.kun.nl o en patrickr@sci.kun.nl.

# <span id="page-34-1"></span>**18 Reconocimientos**

Hay que dar las gracias a mucha gente. Primero y principalmente a Michael o'Reilly y todos los desarrolladores del term, que nos han proporcionado esta gran herramienta. También quisiera agradecer a todos los que dieron su experiencia y contribuyeron a este COMO. Esto incluye a Ronald Florence, Tom Payerle, Bill C. Riemers, Hugh Secker-Walker, Matt Welsh, Bill McCarthy, Sergio y todos los que me olvido de mencionar.

# <span id="page-34-2"></span>**19 Anexo: El INSFLUG**

El *INSFLUG* forma parte del grupo internacional *Linux Documentation Project*, encargandose de las traducciones al ´ castellano de los Howtos (Comos), así como la producción de documentos originales en aquellos casos en los que no existe análogo en inglés.

En el **INSFLUG** se orienta preferentemente a la traduccion de documentos breves, como los ´ *COMOs* y *PUFs* (**P**reguntas de **U**so **F**recuente, las *FAQs*. :) ), etc.

Diríjase a la sede del INSFLUG para más información al respecto.

En la sede del INSFLUG encontrará siempre las **últimas** versiones de las traducciones: www.insflug.org. Asegúrese de comprobar cuál es la última versión disponible en el Insflug antes de bajar un documento de un servidor réplica.

Se proporciona también una lista de los servidores réplica (mirror) del Insflug más cercanos a Vd., e información relativa a otros recursos en castellano.

Francisco José Montilla, pacopepe@insflug.org.